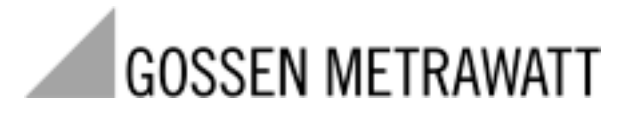

# **R6000**

 $8 - Kanal-Regler$ 

5/1.03

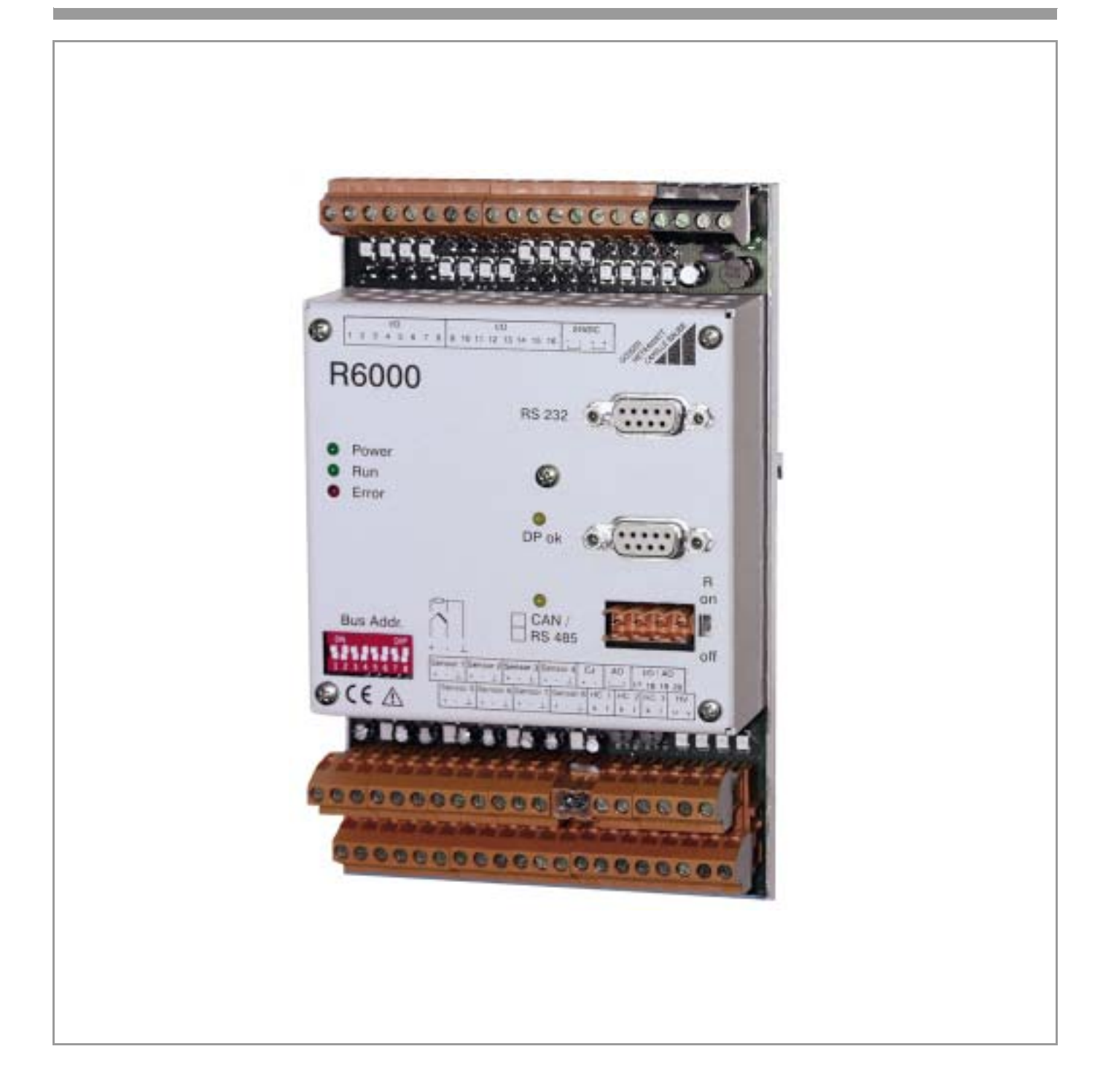

# Inhalt

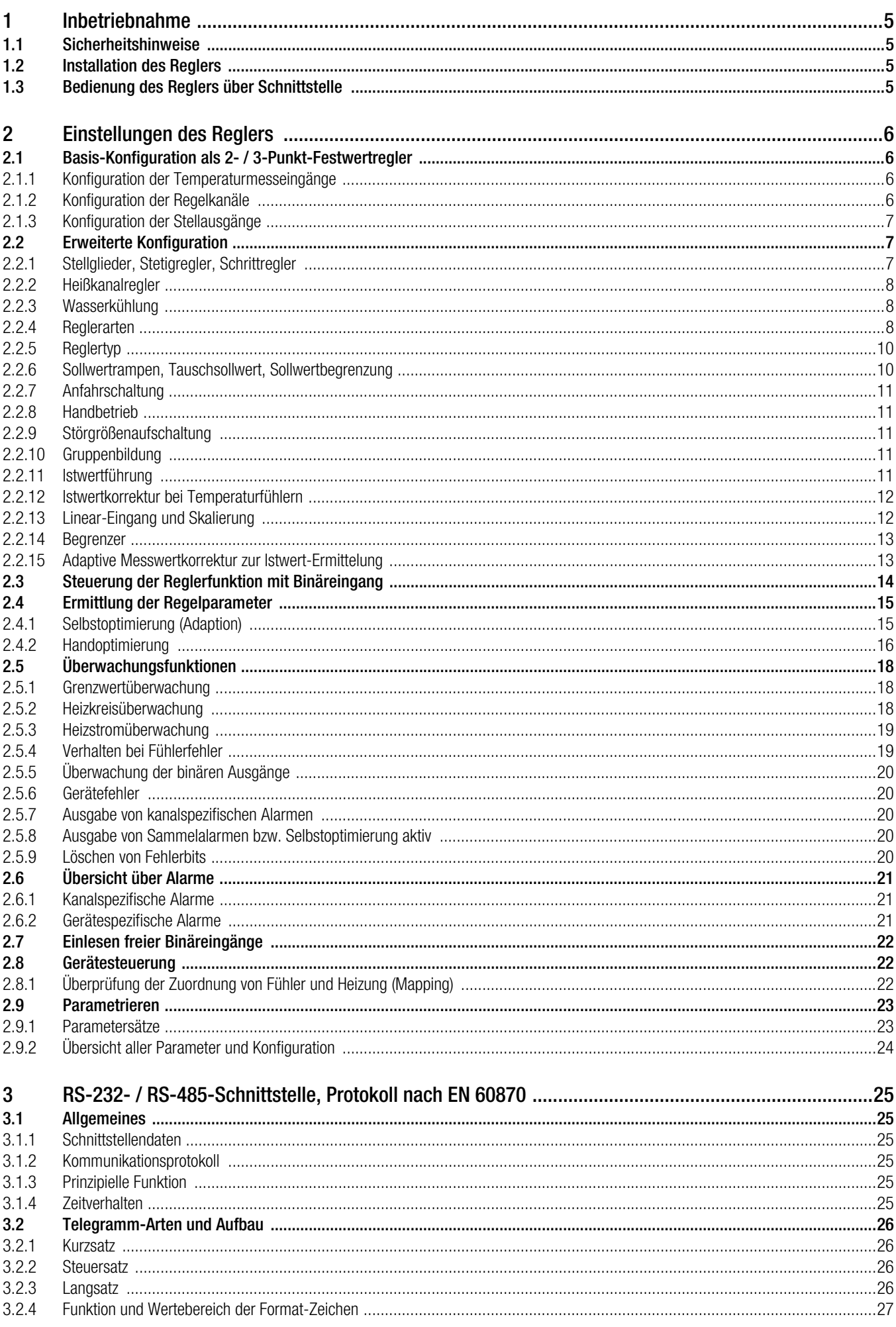

# Inhalt

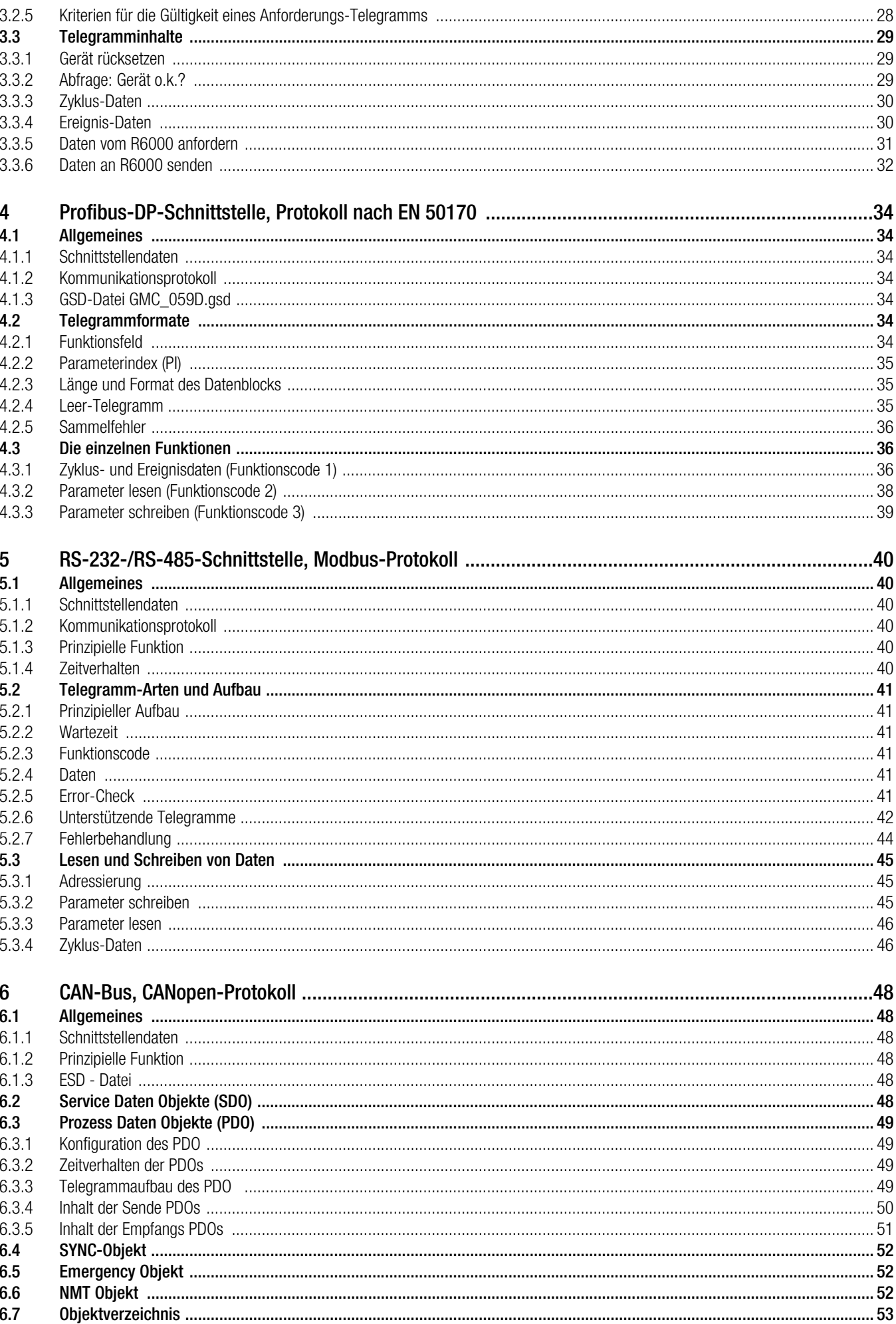

# $Inhalt$

 $\frac{7}{7.1}$ 

 $7.2$ 

 $7.6$ 

 $7.7$ 

 $7.8\,$ 

 $\boldsymbol{8}$ 

 $\boldsymbol{9}$ 

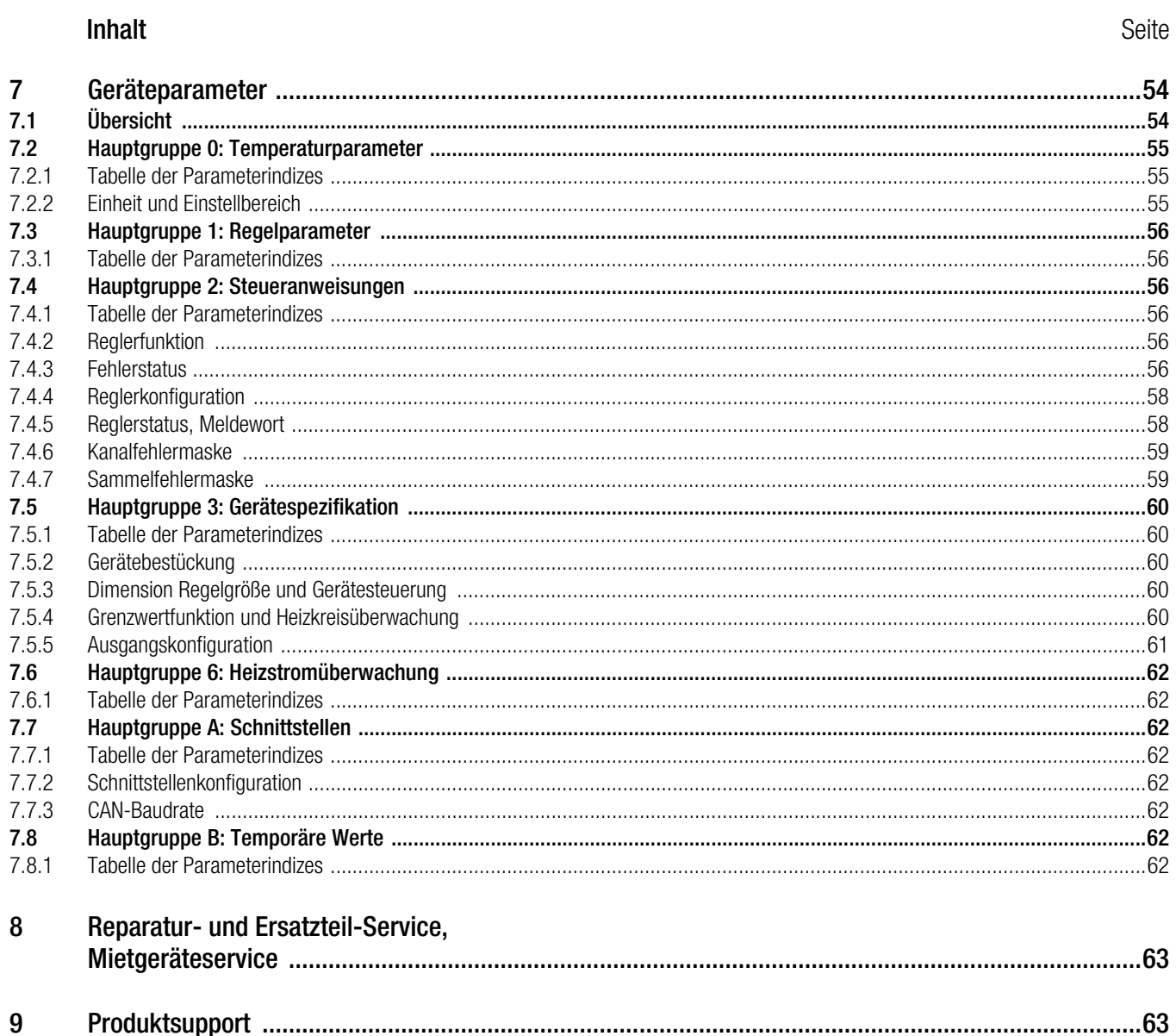

![](_page_3_Picture_114.jpeg)

# <span id="page-4-0"></span>1 Inbetriebnahme

Lesen Sie diese Bedienungsanleitung vor dem Gebrauch Ihres Gerätes sorgfältig und vollständig. Beachten und befolgen Sie diese in allen Punkten.

![](_page_4_Picture_196.jpeg)

Machen Sie diese Bedienungsanleitung allen Anwendern zugänglich.

# <span id="page-4-1"></span>1.1 Sicherheitshinweise

Der Regler R6000 ist entsprechend den Sicherheitsbestimmungen IEC 61010-1 / EN 61010-1 / VDE 0411 Teil 1 gebaut und geprüft. Bei bestimmungsgemäßer Verwendung ist die Sicherheit von Anwender und Gerät gewährleistet.

![](_page_4_Picture_6.jpeg)

Achtung! **!**

Bevor das Gerät in Betrieb genommen wird, Nennspannung beachten, siehe Gehäusefront.

Überzeugen Sie sich, dass die Anschlussleitungen nicht beschädigt und während der Verdrahtung des Gerätes spannungsfrei sind.

Wenn anzunehmen ist, dass ein gefahrloser Betrieb nicht mehr möglich ist, muss das Gerät außer Betrieb gesetzt werden (ggf. Hilfsspannung abklemmen!). Diese Annahme kann grundsätzlich getroffen werden, wenn das Gerät sichtbare Schäden aufweist.

Eine Wiederinbetriebnahme des Gerätes ist erst nach einer Fehlersuche, Instandsetzung und einer abschließenden Überprüfung in unserem Werk oder durch eine unserer Servicestellen zugelassen.

Arbeiten am geöffneten Gerät unter Spannung dürfen nur durch eine Fachkraft vorgenommen werden, die mit den damit verbundenen Gefahren vertraut ist.

Kondensatoren im Gerät können noch geladen sein, selbst wenn das Gerät von allen Spannungsquellen getrennt wurde.

Bei allen Arbeiten sind die Vorschriften nach VDE 0100 zu beachten.

# <span id="page-4-2"></span>1.2 Installation des Reglers

Die Installation des Reglers R6000 hat nach separater Installationsanleitung 3-349-163-29 zu erfolgen.

Vergewissern Sie sich, dass mit der Identifizierung nach Artikelnummer und Merkmalscode alle relevanten Kriterien bei der Montage / Vorbereitung / Einbau, elektrischem Anschluss und Inbetriebnahme beachtet wurden.

# <span id="page-4-3"></span>1.3 Bedienung des Reglers über Schnittstelle

#### **Busschnittstelle**

Der komplette Datenaustausch mit dem R6000 erfolgt über die Busschnittstelle.

Die Beschreibung der Funktionalität, der Schnittstellen und der Datenübertragung finden sich in den folgenden Kapiteln:

- RS-485-Schnittstelle, Protokoll nach EN 60870, siehe [Kapitel 3 auf Seite 25](#page-24-6)
- Profibus-DP-Schnittstelle, Protokoll nach EN 50170, siehe [Kapitel 4 auf Seite 34](#page-33-7)

#### Service-Schnittstelle

Unabhängig von der Busschnittstelle besitzt der R6000 eine Serviceschnittstelle RS-232 mit EN 60870-Protokoll (siehe [Kapitel 3 auf](#page-24-6)  [Seite 25\)](#page-24-6), über die mit jedem R6000 einzeln kommuniziert werden kann.

Für diesen Zweck steht die PC-Software R6KONFIG zur Verfügung. Sie kann von der Homepage von GMC-Instruments Deutschland GmbH (http://www.gmc-instruments.com) kostenlos geladen werden.

#### PC-Software R6KONFIG

Mit der PC-Software R6KONFIG können alle Parameter komfortabel bedient werden, Parametersätze im PC gespeichert werden bzw. vorhandene in den R6000 geladen werden. Die aktuellen Messwerte (Zyklusdaten) können angezeigt (jedoch nicht aufgezeichnet) werden.

Zum Verständnis der PC-Software R6KONFIG und des R6000-Reglers sollte vorher dazu das [Kapitel 2 auf Seite 6](#page-5-4) durchgearbeitet werden.

Systemvoraussetzungen

IBM-PC oder kompatibler ab Prozessortyp Pentium > 300 MHz Windows 95, 98, Windows NT 4.0 oder Windows 2000 64 MB RAM Windows 95 / 98, 128 MB RAM Windows NT 4.0 / 2000 ca. 5 MB Festplattenbedarf

# <span id="page-5-4"></span><span id="page-5-0"></span>2 Einstellungen des Reglers

Nach Abschluss der Installation muss der R6000 entsprechend seiner Aufgabe konfiguriert und parametriert werden. Dies kann z.B. mit der Konfigurationssoftware R6KONFIG erfolgen. Im Auslieferzustand ist der R6000 als 8-kanaliger *3-Punkt-PDPI-Festwertregler* mit *Thermoelement Typ J* voreingestellt (Standardwerkseinstellung).

# <span id="page-5-1"></span>2.1 Basis-Konfiguration als 2- / 3-Punkt-Festwertregler

# <span id="page-5-2"></span>2.1.1 Konfiguration der Temperaturmesseingänge

Die 8 Temperaturmesseingänge des R6000 sind fest mit den 8 Regelkanälen verbunden. Die Fühlerart ist pro Eingang frei einstellbar.

• Einstellung der Fühlerart am DIP-Schalter:

Sie ist mit der Installation des R6000 erfolgt. An der linken Gehäuseseite ist mit dem DIP-Schalter die Fühlerart pro Kanal eingestellt worden. Nicht verwendete Eingänge sind auf Thermoelement gestellt.

![](_page_5_Figure_7.jpeg)

*Bild 1 Fühlertyp-Einstellung (Darstellung in waagrechter Gerätelage )*

![](_page_5_Picture_201.jpeg)

#### • Auswahl des Fühlers mit Fühlertyp:

1) Als Temperatur skalierbar, [Kapitel 2.2.13 auf Seite 12](#page-11-1) beachten!

In der Standardwerkseinstellung sind alle Temperaturmesseingänge auf Fühlertyp *Thermoelement Typ J* eingestellt.

Die Auswahl, ob die Temperaturwerte in °C oder °F über die (Bus-) Schnittstelle übermittelt werden, erfolgt mit dem Parameter Dimension Regelgröße / Gerätesteuerung. Geräteintern sind alle Temperaturgrößen in °C abgelegt.

Die Regelparameter, die sich auf die Regelgröße beziehen (Proportionalband Heizen und Kühlen, Totzone und Schalthysterese), sind zur besseren Anschaulichkeit ebenfalls in °C abgelegt und damit unabhängig vom gewählten Fühler.

# <span id="page-5-3"></span>2.1.2 Konfiguration der Regelkanäle

In der Standardwerkseinstellung sind die Regelkanäle auf die Reglerart *Festwertregler* und den Reglertyp *PDPI-Regler* eingestellt. Die Einstellung, ob die Kanäle 2- oder 3-Punkt-Regler, Schritt- oder Stetigregler sind, wird durch die Ausgangskonfiguration bestimmt. Bei Kanälen, an denen keine Fühler angeschlossen sind, oder bei nicht benötigten Kanälen sollte der Reglertyp auf *unbenutzt* gestellt werden, damit keine unnötigen Fehlermeldungen entstehen.

Im Auslieferzustand sind zunächst keine Reglerfunktionen aktiviert, so dass die Stell-Ausgänge inaktiv sind.

Zur Aktivierung muss das Bit Regler ein pro benutzten Kanal gesetzt werden.

# <span id="page-6-0"></span>2.1.3 Konfiguration der Stellausgänge

Die binären Ein- / Ausgänge (und bei Ausführung A2 die 4 stetigen Ausgänge) sind alle frei den Stellsignalen und sonstigen Ein- / Ausgabefunktionen zuordenbar.

Ein Regelkanal wird dadurch zum 2-Punkt-Regler, indem ein binärer Ausgang als Heizenausgang mit der entsprechenden Kanalnummer konfiguriert wird.

Ein 3-Punkt-Regler entsteht, wenn zusätzlich zum Heizenausgang ein weiterer binärer Ausgang als Kühlenausgang mit der entsprechenden Kanalnummer konfiguriert wird.

Die acht Bits der Ausgangskonfiguration haben im Falle eines binären Stellausgangs folgende Belegung:

![](_page_6_Picture_189.jpeg)

Die Ausgangskonfiguration nicht benötigter Ausgänge sollte auf *0* gestellt sein.

In der Standardwerkseinstellung sind die Ausgangskonfigurationen der binären Ausgänge 1 ... 8 auf Heizenausgänge der Kanäle 1 ... 8 gestellt und die der binären Ausgänge 9 ... 16 auf Kühlenausgänge, wodurch die 8 Regler schaltende 3-Punkt-Regler sind.

# <span id="page-6-1"></span>2.2 Erweiterte Konfiguration

#### <span id="page-6-2"></span>2.2.1 Stellglieder, Stetigregler, Schrittregler

Beim R6000 ist es möglich für die Heizen- und Kühlenfunktion pro Regelkanal unterschiedliche Stellglieder frei zu kombinieren. Die Ausgabeart des Reglers, wie 2-Punkt, 3-Punkt, Stetig, Schritt oder Kombinationen daraus, wird durch die Zuordnung der Ausgänge mit der Ausgangskonfiguration definiert.

![](_page_6_Picture_190.jpeg)

In der Ausgangskonfiguration definieren die Bits 5 und 6 das Stellglied.

![](_page_6_Picture_191.jpeg)

- Die Stellglieder für Heizen und Kühlen werden unabhängig voneinander gewählt. (So ist z.B. die Kombination Schrittregler für Heizen und zusätzlich für Kühlen möglich.)
- Wird eine 2-Punkt-Regelung benötigt, so dürfen für diesen Kanal nicht gleichzeitig Heizen- und Kühlenausgänge konfiguriert sein.
- Zur getrennten Ansteuerung von mehreren Stellgliedern durch einen Reglerausgang können mehrere gleichartige Ausgänge auf den gleichen Reglerausgang konfiguriert werden.
- Wird für Heizen (bzw. Kühlen) gleichzeitig stetige und schaltende Ausgänge konfiguriert, so verhält sich der Kanal wie ein Stetigregler und die schaltenden Ausgänge sind inaktiv.
- Wird für Heizen (bzw. Kühlen) versehentlich nur ein "Weniger"-Ausgang konfiguriert, bleibt dieser inaktiv.
- Die Einstellungen sind mit Reglerart und Reglertyp frei kombinierbar.

#### <span id="page-7-0"></span>2.2.2 Heißkanalregler

Durch Setzen des Bits Heißkanal in der Reglerkonfiguration wird die Heizen-Stellgröße schnell getaktet ausgegeben. Dadurch werden im Anfahrbetrieb lokale Überhitzungen in hygroskopischen Heizpatronen vermieden, bzw. Temperaturschwankungen innerhalb der Heizungen.

#### <span id="page-7-1"></span>2.2.3 Wasserkühlung

Durch Setzen des Bits Wasserkühlung in der Reglerkonfiguration wird die Kühlen-Stellgröße modifiziert ausgegeben, um die stark überproportionale Kühlwirkung, die bei Verdampfung von Wasser entsteht, zu berücksichtigen.

#### <span id="page-7-2"></span>2.2.4 Reglerarten

Die Reglerart bestimmt die Verwendung der Eingangsgrößen Istwert und Sollwert.

Die Einstellung ist mit allen anderen Konfigurationen kombinierbar.

![](_page_7_Picture_221.jpeg)

## Festwertregelung

![](_page_8_Picture_280.jpeg)

# Differenzregelung

![](_page_8_Picture_281.jpeg)

# Kaskadenregelung

![](_page_8_Figure_5.jpeg)

## Umschaltregelung

![](_page_8_Picture_282.jpeg)

# <span id="page-9-0"></span>2.2.5 Reglertyp

Der Reglertyp bestimmt die Verwendung der Regelabweichung.

Die Art der Stellgrößenausgabe, d.h. die verwendeten Stellglieder sind hiervon unabhängig.

Die Einstellung ist mit allen anderen Konfigurationen kombinierbar.

![](_page_9_Picture_214.jpeg)

# <span id="page-9-1"></span>2.2.6 Sollwertrampen, Tauschsollwert, Sollwertbegrenzung

- Die Sollwertrampe wird aktiviert bei:
	- Einschalten der Hilfsspannung / nach Reset
	- Änderung des Sollwertes / Aktivieren des Tauschsollwertes
	- Umschalten vom Auszustand bzw. Handbetrieb auf Automatikbetrieb
- Bei Selbstoptimierung sind die Sollwertrampen inaktiv.
- Relative Grenzwerte beziehen sich auf den Zielsollwert, nicht auf die Rampe.
- Im Reglerstatus sind bei aktiven Sollwertrampen entsprechende Bits gesetzt.

![](_page_9_Figure_13.jpeg)

*Bild 2 Struktur der Sollwertverarbeitung*

#### <span id="page-10-0"></span>2.2.7 Anfahrschaltung

Durch Setzen des Bits Anfahren in der Reglerfunktion wird die Anfahrschaltung freigegeben. Die Anfahrschaltung wird nur beim Reglertyp = *PDPI* aktiviert, bei anderen Reglertypen erfolgt kein Anfahren. Durch Löschen des Anfahr-Bits wird ein evtl. aktiver Anfahrvorgang sofort beendet.

![](_page_10_Picture_273.jpeg)

Falls der aktuell gültige Sollwert immer soweit unterhalb des Anfahrsollwertes liegt, dass die Bedingung für das Ende des Anfahrens nicht erfüllbar ist, wird der Anfahrvorgang nie beendet. Für dieses Verhalten wäre eine Stellgrößenbegrenzung mit dem maximalen Stellgrad sinnvoller.

Im Reglerstatus zeigen entsprechenden Bits, wenn Anfahren bzw. Verweilzeit aktiv sind.

#### <span id="page-10-1"></span>2.2.8 Handbetrieb

Das Bit Regler ein in der Reglerfunktion schaltet den Regelkanal ein (Automatikbetrieb). Dadurch werden die Reglerausgänge entsprechend der Konfiguration des Reglers angesteuert.

Ist der Regelkanal nicht eingeschaltet (Regler ein = *0*), wird das Verhalten der Ausgänge vom Bit Hand statt Aus der Reglerkonfiguration bestimmt:

![](_page_10_Picture_274.jpeg)

#### <span id="page-10-2"></span>2.2.9 Störgrößenaufschaltung

Bei der Konfiguration als *PDPI-Regler* kann die Regelqualität bei sprungförmiger Laständerung mit der Störgrößenaufschaltung deutlich verbessert werden:

Beim Setzen des Bits Störgrößenaufschaltung in der Reglerfunktion wird der Stellgrad (I-Anteil) des Reglers um den Wert Störgrößenstellgrad erhöht, beim Löschen des Bits Störgrößenaufschaltung um den gleichen Wert erniedrigt.

Bei laufender Selbstoptimierung ist die Störgrößenaufschaltung nicht aktiv.

Nach einem Reset des Gerätes ist das Bit Störgrößenaufschaltung nicht (mehr) gesetzt.

Die Störgrößenaufschaltung ist auch bei Hand-Betrieb oder Fühlerfehler aktiv.

#### Beispiel:

Benötigt eine Heizung in einer Maschine bei Produktion durchschnittlich 70 % Heizleistung, im Stillstand jedoch nur 10 %, so stellt man die Differenz des Störgrößen-Stellgrades = 60 % ein und aktiviert das Bit Störgrößenaufschaltung nur bei Produktion.

#### <span id="page-10-3"></span>2.2.10 Gruppenbildung

Die einzelnen Regelkanäle können einer Gruppe zugeordnet werden, indem die Gruppe in der Reglerkonfiguration auf eine gültige *Gruppennummer (0* … *3)* gesetzt wird. Damit können die Kanäle einer Gruppe an der Istwertführung bzw. an der selektiven Änderung der Reglerfunktion per Binäreingang, siehe [Kapitel 2.3 auf Seite 14,](#page-13-0) teilnehmen.

## <span id="page-10-4"></span>2.2.11 Istwertführung

Durch Setzen des Bits Istwertführung und der Zuordnung zu einer Gruppe (0 ... 3) in der Reglerkonfiguration nehmen die Kanäle dieser Gruppe an der Istwertführung teil. Dazu muss der Reglertyp der teilnehmenden Kanäle auf *PDPI-Regler* eingestellt sein.

Ziel dabei ist, die thermischen Spannungen innerhalb der Gruppe durch Minimierung der dynamischen Istwert-Differenzen zu reduzieren. Dies wird dadurch erreicht, dass die langsamste Regelstrecke der Gruppe den Sollwertanstieg für die restlichen Regelstrecken der Gruppe vorgibt. Eingestellte Sollwertrampen und die Anfahrschaltung werden dabei berücksichtigt.

Im Reglerstatus zeigen entsprechende Bits, ob die Istwertführung aktiv ist und welcher Kanal der langsamste ist (vergleiche Kapitel 7.4.5 [auf Seite 58](#page-57-2)).

#### <span id="page-11-0"></span>2.2.12 Istwertkorrektur bei Temperaturfühlern

Bei Direktanschluss eines Temperaturfühlers (d.h. Fühlertyp ist nicht auf *linear* eingestellt) können mit den beiden Parametern Istwert-Korrektur und Istwert-Faktor Abweichungen zwischen gemessener Temperatur und der anzuzeigenden Temperatur korrigiert werden.

Mit dem Istwert-Faktor wird die Temperatur proportional zum gemessenen Wert geändert. Bei Istwert-Faktor = 100,0 % erfolgt keine Veränderung (Standardeinstellung).

Der eingestellte Wert im Parameter Istwert-Korrektur wird zum gemessenen (und evtl. mit dem Istwert-Faktor geänderten) Temperaturwert dazu addiert. Damit werden auch die zu großen Messwerte bei Widerstandsthermometer und Zweileiterschaltung korrigiert.

Für die allgemeine Berechnung der Parameter sind zwei Messpunkte erforderlich (Messwert ist die Temperatur vor der Korrektur, Anzeigewert ist die Temperatur nach der Korrektur):

Anzeigewert 1 – Anzeigewert 2 Istwert-Faktor = –––––––––––––––––––––––––––– • 100 % Messwert 1 – Messwert 2 Messwert • Istwert-Faktor Istwert-Korrektur = Anzeigewert – –––––––––––––––––––––––– bei Dimension = °*C* 100 % (Messwert – 32 °F) • Istwert-Faktor Istwert-Korrektur = (Anzeigewert – 32,0 °F) – –––––––––––––––––––––––––––––––– bei Dimension = *°F* 100 %

#### Beispiel:

Bei einer Werkzeugheizung besteht ein Temperaturgefälle zwischen Heizung und Werkzeugoberfläche. Die gemessene Temperatur (in der Heizung) beträgt 375 °C (Messwert 1), die anzuzeigende Temperatur an der Werkzeugoberfläche ist dann 245 °C (Anzeigewert1). Bei Raumtemperatur (d.h. Werkzeugheizung aus) soll der Messwert nicht verändert werden. (Messwert 2 = Anzeigewert 2 = 23,0 °C.) Lösung:

**Istwert-Faktor** =  $\frac{245 \text{ °C} - 23 \text{ °C}}{375 \text{ °C} - 23 \text{ °C}} \cdot 100 \% = 63,1%$ 

23 °C • 63,1 % **Istwert-Korrektur** = 23 °C -  $\frac{100\%}{100\%}$  = 8,5 °C

#### <span id="page-11-2"></span><span id="page-11-1"></span>2.2.13 Linear-Eingang und Skalierung

Bei Verwendung des linearen Eingangs (Fühlertyp = *linear*) wird der Thermoelementeingang verwendet, jedoch ohne Berücksichtigung der Vergleichsstelle.

Aufgrund der Fühlerbruchüberwachung ergibt sich bei hochohmigen Quellen eine Beeinflussung des Messwertes:

![](_page_11_Picture_239.jpeg)

#### Die beiden Parameter Istwert-Korrektur und Istwert-Faktor dienen zur Skalierung der Messgröße.

Die skalierte Messgröße wird vom R6000 wie eine Temperatur behandelt, da die Dimension der verschiedenen Regler-Parameter (wie z.B. Sollwert oder Proportionalband) in °C bzw. °F angegeben werden. Bei der Regelung oder Überwachung von Nichttemperaturgrößen sollte deshalb nach der Skalierung keine Umschaltung der Dimension der Regelgröße erfolgen, da die Skalierung entsprechend °C / °F umgerechnet wird.

Der Istwert-Faktor ist der Anzeigebereich, der dem Eingangsbereich 0 ... 50 mV entspricht. Der Messpunkt 0 mV wird als 0,0 °C bzw. 32,0 °F angezeigt, solange die Istwert-Korrektur = 0 ist.

Der eingestellte Wert im Parameter Istwert-Korrektur wird zum Anzeigewert dazu addiert.

Für die allgemeine Berechnung der Parameter sind zwei Messpunkte erforderlich (Messwerte in mV):

**Istwert-Faktor** =  $\frac{\text{Anzeigewert 1 - Anzeigewert 2}}{\text{Anzeigewent 3 - Anzeigewert 4}} \cdot 50 \text{ mV}$ Messwert 1 – Messwert 2 Messwert • Istwert-Faktor Istwert-Korrektur = Anzeigewert – ––––––––––––––––––––––– bei Dimension = °*C* 50 mV Messwert • Istwert-Faktor Istwert-Korrektur = (Anzeigewert – 32,0 °F) – ––––––––––––––––––––––– bei Dimension = *°F*  $\frac{1}{50}$  mV

#### Beispiel:

Zusätzlich zur Temperaturregelung in °F soll ein Druck überwacht werden. Bei einem Druck von 100 bar liegen am Eingang 44 mV an, 0 bar entsprechen 0 mV. Über die Schnittstelle soll der Messwert mit einer Auflösung von 0,01 bar übertragen werden. Lösung:

Bei der Interpretation aller Temperaturwerte ist die Auflösung 0,1 °F durch 0,01 bar zu ersetzen.

**Istwert-Faktor** =  $\frac{100,00 \text{ bar} - 0,00 \text{ bar}}{44 \text{ mV} - 0 \text{ mV}}$  • 50 mV = 113,64 bar entspricht 1136,4 °F 113,64 bar • 0 mV **Istwert-Korrektur** =  $(0,00 \text{ bar} - 3,20 \text{ bar}) - \frac{1}{50 \text{ mV}} = -3,20 \text{ bar}$  entspricht – 32,0 °F

# <span id="page-12-0"></span>2.2.14 Begrenzer

Soll ein Regler ausgeschaltet werden, wenn im Regelkreis eine Grenzwertüber- bzw. -unterschreitung auftritt, so ist der Kanal als Begrenzer zu konfigurieren. Dabei benimmt er sich genau so, als wenn das Bit Regler ein in der Reglerfunktion (PI = 20h) nicht gesetzt wäre. (Kap. [2.2.8](#page-10-1) Handbetrieb beachten!)

Der Begrenzer kann mit allen Reglertypen und Reglerarten kombiniert werden.

- Zur Aktivierung der Begrenzerfunktion wird im Parameter Grenzwertfunktion (PI = 36h) das Bit Begrenzer gesetzt.
- Der Begrenzer reagiert auf die zweiten Grenzwerte (PI = 04h und 05h), die entsprechend einzustellen und zu konfigurieren sind. (Vergl. Kap[. 2.5.1\)](#page-17-1)
- Sobald eine Verletzung eines zweiten Grenzwertes vorliegt, d.h. wenn eines der Bits 2 oder 5 im Kanalfehlerstatus gesetzt ist, wird der Regler ausgeschaltet. Ist keines der Bits gesetzt, wird der Regler wieder aktiv.
- Soll nach Ansprechen der Grenzwertüberwachung der Regler dauerhaft ausgeschaltet bleiben, so ist das Bit Alarm 2 Speicherung aktiv im Parameter Grenzwertfunktion  $(Pl = 36h)$  zu setzen.
- Zum Wiedereinschalten des Reglers sind dann die Bits 2 und 5 des Kanalfehlerstatus zu löschen.
- Dies kann auch über die Funktion Fehler löschen mit einem Binäreingang erfolgen (vergl. Kap[. 2.3\)](#page-13-0).

#### <span id="page-12-1"></span>2.2.15 Adaptive Messwertkorrektur zur Istwert-Ermittelung

Wenn ein Regelkreis durch eine periodische Störung auf dem Istwert gestört ist, kann die Regelung durch Einschalten der adaptiven Messwertkorrektur verbessert werden. Dabei wird die periodische Störung unterdrückt, ohne dass die Reaktionsfähigkeit auf Regelabweichungen abnimmt. Dies erfolgt, indem die Korrektur adaptiv auf die Schwingungsweite der Störung einstellt und nur den Mittelwert an den Regler weitergibt.

Das Bit 14 in der Reglerkonfiguration aktiviert die adaptive Messwertkorrektur.

Die Anpassung der Korrektur an die Störung (Adaption) erfolgt passend zur Regeldynamik und erfordert keine weiteren Parameter.

Die Voraussetzung für eine Verbesserung der Regelung ist:

- Die Schwingungsweite der Störung ist konstant oder langsam veränderlich,
- Die Periode der Schwingung ist kleiner als die halbe Verzugszeit der Strecke (vergl. PI = 14h)

Da die Korrektur stark in die Istwert-Ermittelung eingreift, kann die Regelung auch **verschlechtert** werden, z.B. wenn

- die Messwertabweichungen unregelmäßig sind,
- einzelne Messwert-"Ausreißer" auftreten,
- die Schwankung nicht periodisch ist,
- die Störung rauschförmig ist.

# <span id="page-13-0"></span>2.3 Steuerung der Reglerfunktion mit Binäreingang

Die Bits in der Reglerfunktion, die zur Aktivierung der einzelnen Funktionen per (Bus-) Schnittstelle gesetzt werden, können auch mit Binäreingängen gesetzt werden. Der Binäreingang hat dann Vorrang vor der Schnittstelle. Dabei ist pro Funktion ein Eingang nötig, die Steuerung kann pro Kanal, für eine Gruppe (1 … 3) oder für alle acht Kanäle erfolgen.

Die Ausgangskonfiguration des Eingangs ist bei Einzelkanalsteuerung:

![](_page_13_Picture_104.jpeg)

Die Ausgangskonfiguration des Eingangs ist bei Gruppensteuerung:

![](_page_13_Picture_105.jpeg)

#### Funktionswahl:

![](_page_13_Picture_106.jpeg)

# <span id="page-14-0"></span>2.4 Ermittlung der Regelparameter

Um eine optimale Regeldynamik zu erhalten, müssen die Parameter Proportionalband Heizen / Kühlen (Xpl / Xpll), die Verzugszeit (Tu) der Strecke und die Stellzykluszeit ermittelt werden.

Reglerintern werden daraus die dazu passenden Werte für die Reglerverstärkung, die Vorhalte- und Nachstellzeit und die Abtasthäufigkeit der Messgröße gebildet.

# <span id="page-14-1"></span>2.4.1 Selbstoptimierung (Adaption)

Die Selbstoptimierung ermittelt und überschreibt die Parameter Proportionalband Heizen / Kühlen (Xpl / Xpll), Verzugszeit (Tu) und die Stellzykluszeit.

## **Vorbereitung**

- Vor dem Start der Selbstoptimierung muss die vollständige Konfiguration erfolgen.
- Der Sollwert ist auf den nach der Selbstoptimierung benötigten Wert einzustellen.
- Ein eventuell gesetztes Bit Adaptionsfehler im Kanalfehlerstatus muss vorher gelöscht werden.

## **Start**

- Durch Setzen des Bits Adaption ein in der Reglerfunktion wird die Selbstoptimierung gestartet.
- Der Start wird nur angenommen,wenn der Reglertyp auf *PDPI-Regler* steht,

dem Kanal Ausgänge zugeordnet sind und

die Stellgrößenbegrenzung nicht unter 10 % liegt.

Wenn der Start nicht angenommen werden kann, wird das Bit Start-Fehler des Kanalfehlerstatus des entsprechenden Kanals gesetzt (vergl. Ereignisdaten).

• Die Selbstoptimierung wird auch dann gestartet, wenn der Kanal im Auszustand bzw. im Handbetrieb ist (Bit Regler ein gelöscht).

## Ablauf

- Der beim Start aktuelle Sollwert bleibt gültig; eine Änderung wird zunächst nicht wirksam. (Folgeregler: ein sich ändernder Delta-Sollwert bleibt ohne Wirkung.)
- Die Aktivierung / Deaktivierung des Tauschsollwertes wird nicht wirksam.
- Eingestellte Sollwertrampen werden nicht berücksichtigt.
- Beim Start im Arbeitspunkt (Istwert ist etwa gleich dem Sollwert) ist ein Überschwingen nicht zu vermeiden.
- Bei 3-Punkt-Regler wird mit dem Ansprechen eines oberen Grenzwertes die Kühlung aktiviert, um eine Überhitzung zu verhindern. Die Selbstoptimierung führt dann einen Schwingversuch um den Sollwert aus.
- Im Reglerstatus zeigen die unteren 4 Bits die Optimierungsphase an.
- Ist die Selbstoptimierung beendet, wird das Bit Adaption ein zurückgesetzt.
- Wird die Selbstoptimierung mittels Binäreingang gestartet, muss der Binäreingang vor Ablauf der Selbstoptimierung wieder inaktiv werden, da sonst die Selbstoptimierung nach ihrem Ende erneut gestartet würde. Über den Binäreingang kann die Selbstoptimierung nicht gestoppt werden.

# Abbruch

- Die Selbstoptimierung kann jederzeit abgebrochen werden durch Löschen des Bits Adaption ein. (Nicht bei Binäreingang).
- Tritt während der Selbstoptimierung ein Fehler auf, gibt der Regler kein Stellsignal mehr aus und das Bit Adaptionsfehler des Kanalfehlerstatus des entsprechenden Kanals wird gesetzt (in Ereignisdaten). Dies ist dann der Fall, wenn ein Fühlerfehler auftritt oder die Konfiguration oder Parametrierung für den Kanal so geändert wird, dass die Selbstoptimierung nicht mehr sinnvoll fortgesetzt werden kann.
- Im Fehlerfall muss für eine Wiederaufnahme des Regelbetriebes das Bit Adaptionsfehler des Kanalfehlerstatus gelöscht werden.

# <span id="page-15-0"></span>2.4.2 Handoptimierung

Mit der Handoptimierung werden die Parameter Proportionalband Heizen, Proportionalband Kühlen, Verzugszeit und Zykluszeit ermittelt. Dazu wird ein Anfahr- bzw. Schwingversuch durchgeführt.

## Vorbereitung für Anfahr- oder Schwingversuch

- Die vollständige Konfiguration und Parametrierung muss zuerst für den Einsatz des Reglers erfolgen.
- Durch Regler ein = *0* in der Reglerfunktion sollten die Stellglieder deaktiviert werden.
- Ein Schreiber ist an dem Fühler anzuschließen und passend zur Streckendynamik und zum Sollwert einzustellen. Bei Differenzregler muss die Istwertdifferenz aufgezeichnet werden.
- Bei Dreipunkt-Regler muss die Ein- und Ausschaltdauer des Heizen-Schaltausgangs registriert werden (z. B. mit einem weiteren Schreiberkanal oder mit der Stoppuhr).
- Reglertyp = *Grenzsignalgeber* konfigurieren.
- Die Zykluszeit auf Minimum stellen (*0,1 s*).
- Wenn möglich eine Stellgradbegrenzung ausschalten.
- Den Sollwert absenken (bzw. anheben) damit die Über- und Unterschwinger keine unerlaubten Werte annehmen.

#### Durchführung des Anfahrversuches

- Totzone = *MbU (Messbereichs-Umfang)* bei Dreipunkt-Regler einstellen (Kühlen darf nicht ansprechen). bei Schrittregler einstellen ("Weniger Ausgang" muss ansprechen)
- Schreiber starten.
- Mit Regler ein = 1 die Stellglieder aktivieren.
- Zwei Überschwinger und zwei Unterschwinger aufzeichnen. Anfahrversuch zu Ende bei Zweipunktregler. Bei Dreipunktregler weiter mit:
- Totzone = *0* einstellen um weitere Schwingungen mit aktivem Kühlenausgang herbeizuführen, zwei Über- und Unterschwinger abwarten.
- $\bullet$  Die Einschaltdauer T<sub>I</sub> und Ausschaltdauer T<sub>II</sub> des Heizenausgangs des letzten Schwingers registrieren.

![](_page_15_Figure_18.jpeg)

*Bild 3 Kurvenverlauf bei Anfahrversuch*

#### Auswertung des Anfahrversuches

- Tangente an die Kurve anlegen im Schnittpunkt P von Istwert mit Sollwert, bzw. Ausschaltpunkt des Ausgangs.
- Zeit ∆t ausmessen.
- Schwingungsweite x<sub>ss</sub> ausmessen, bei Schrittregler Überschwinger Δx.

| Parameter                      | Parameterwerte           |                         |                      |                             |
|--------------------------------|--------------------------|-------------------------|----------------------|-----------------------------|
|                                | Zweipunktregler          | Dreipunktregler         | Stetigregler         | Schrittregler <sup>1)</sup> |
| Verzugszeit (Tu)               | 1.5 • ∆t                 |                         |                      | $\Delta t - (Ty / 4)$       |
| Zvkluszeit                     | Tu $/12$                 |                         |                      | Ty $/ 100$                  |
| Proportionalband Heizen (Xpl)  | $X_{SS}$                 |                         | $2 \cdot X_{\rm cc}$ | $0.5 \cdot \Delta x$        |
| Proportionalband Kühlen (Xpll) | $\overline{\phantom{a}}$ | $Xpl \bullet (T_1/T_1)$ | $\equiv$             | -                           |

<sup>&</sup>lt;sup>1)</sup> Ty = Motorstellzeit

Falls eine Stellgradbegrenzung eingestellt war, muss der Proportionalbereich korrigiert werden:

- XpI multiplizieren mit 100 % / maximaler Stellgrad
- XpII multiplizieren mit –100 % / minimaler Stellgrad

#### Durchführen des Schwingversuches

Falls ein Anfahrversuch nicht möglich ist, z. B. wenn benachbarte Regelkreise den Istwert zu stark beeinflussen, oder wenn eine aktive Kühlung zum Halten des Istwertes nötig ist (Kühlenarbeitspunkt), oder aus bestimmten Gründen direkt auf den Sollwert optimiert werden muss, können die Regelparameter aus einer Dauerschwingung ermittelt werden. Allerdings sind dabei die berechneten Werte für die Verzugszeit unter Umständen zu groß.

Die Durchführung ist ohne Schreiber möglich, wenn der Istwert beobachtet wird und die Zeiten mit einer Stoppuhr gemessen werden.

- **Totzone** =  $\theta$  einstellen.
- Die Stellglieder aktivieren mit Regler ein = *1*, evtl. Schreiber starten. Mehrere Schwinger aufzeichnen bis sie gleich groß sind.
- Die Schwingungsweite xss ausmessen.
- Die Einschaltdauer T<sub>I</sub> und Ausschaltdauer T<sub>II</sub> des Heizenausgangs der Schwinger registrieren.

![](_page_16_Figure_7.jpeg)

#### *Bild 4 Schwingungsverlauf*

#### Auswertung des Schwingversuches

![](_page_16_Picture_262.jpeg)

 $<sup>1</sup>$  Ty = Motorstellzeit</sup>

2) Wenn eine der Zeiten T<sub>I</sub> oder T<sub>II</sub> wesentlich größer ist als die andere ergibt sich ein zu großer Wert für Tu.

Korrektur bei Stellgradbegrenzung:

XpI multiplizieren mit 100 % / maximaler Stellgrad

multiplizieren mit –100 % / minimaler Stellgrad

Korrektur bei Schrittregler falls eine der Zeiten T<sub>I</sub> oder T<sub>II</sub> kleiner ist als **Ty**:

**Xpl** multiplizieren mit  $\frac{\mathbf{y} \cdot \mathbf{y}}{\top_1 \cdot \top_1}$ , falls T<sub>I</sub> am kleinsten ist, mit  $\frac{\mathbf{y} \cdot \mathbf{y}}{\top_1 \cdot \top_1}$ , falls T<sub>II</sub> am kleinsten ist.

Der Wert für Tu ist in diesem Fall sehr ungenau. Er sollte im Regelbetrieb nachoptimiert werden.

#### Regelbetrieb

Nach Beendigung der Handoptimierung wird der Regelbetrieb aufgenommen:

- Reglertyp = *PDPI* einstellen
	- Den Sollwert auf den benötigten Wert stellen.
	- Die Totzone kann bei Dreipunkt- und Schrittregler von Totzone = *0* aus erhöht werden, falls die Ansteuerung der Heizen- und Kühlerausgänge z. B. Mehr- oder Wenigerausgänge durch unruhigen Istwert zu rasch wechselt.

# <span id="page-17-0"></span>2.5 Überwachungsfunktionen

Das Ergebnis der einzelnen Überwachungsfunktionen wird in die Bits der Ereignisdaten geschrieben, die über die (Bus-) Schnittstelle abgefragt werden können, bzw. selektiv auf binäre Ausgänge geschaltet werden können.

# <span id="page-17-1"></span>2.5.1 Grenzwertüberwachung

![](_page_17_Figure_3.jpeg)

*Bild 5 Schematische Darstellung der Grenzwertüberwachung*

# Anfahrunterdrückung

Die Alarmunterdrückung ist beim Anfahren solange aktiv (Bit Anfahrunterdrückung in Grenzwertkonfiguration), bis die Temperatur zum ersten Mal den unteren Grenzwert überschritten hat. Beim Abkühlen wirkt die Unterdrückung solange, bis der obere Grenzwert zum ersten Mal unterschritten wurde.

Sie ist wirksam bei: Einschalten der Hilfsspannung, Änderung des aktuellen Sollwertes und Aktivierung des Tauschsollwertes; Umschaltung von Reglertyp = unbenutzt auf einen anderen Reglertyp oder Einschalten der Überwachung durch Grenzwert ungleich Null.

# Alarmspeicherung

Ist die Alarmspeicherung aktiv (Bit Alarmspeicherung in Grenzwertkonfiguration gesetzt), bleibt ein gesetztes Bit im Kanalfehlerstatus gesetzt, bis es gelöscht wird.

# <span id="page-17-2"></span>2.5.2 Heizkreisüberwachung

- Die Heizkreisüberwachung wird aktiv mit Bit Heizkreisüberwachung der Grenzwertkonfiguration.
- Der Regler muss als Reglertyp = *PDPI*, schaltend oder stetig heizen mit maximalem Stellgrad ≥ *20 %* konfiguriert sein.
- Es erfolgt keine Überwachung während der Selbstoptimierung.
- Die Überwachung verwendet die Regelparameter Verzugszeit Tu und Proportionalband Heizen Xpl, weshalb diese korrekt optimiert sein müssen. Bei Handoptimierung oder nachträglicher Anpassung der Regelparameter muss eine untere Grenze für Tu eingehalten werden. Diese ist:

min. Tu = 2 • Xpl / ( $\Delta x / \Delta t$ )  $\Delta x / \Delta t$  = maximaler Temperaturanstieg beim Anfahren mit ED = 100 %. Bei stetigem Heizen ist die Grenze halb so groß.

- Eine Fehlermeldung erfolgt nach ca. 2-mal Tu, wenn ununterbrochen geheizt wird und die gemessene Temperaturerhöhung zu gring ist, bzw. sofort, wenn die Temperatur so extrem schnell absinkt, wie es normal nicht möglich wäre. Ursache hierfür könnte sein:
	- der Fühler ist verpolt oder kurzgeschlossen
	- der Fühler ist nicht eingebaut, herausgerutscht oder an einer falschen Stelle eingebaut
	- der Heizstromkreis ist unterbrochen oder nicht eingeschaltet
	- das Stellglied ist defekt
- Im Fehlerfall werden die Ausgänge abgeschaltet und das Bit Heizkreis-Fehler des Kanalfehlerstatus gesetzt (vergleiche Ereignisdaten).
- Der Reglerkanal bleibt dabei ausgeschaltet, bis das Bit Heizkreis-Fehler gelöscht wird.

## <span id="page-18-0"></span>2.5.3 Heizstromüberwachung

#### Anschluss

- Es können 1 bis 3 gleiche externe Summenstromwandler (für alle 8 Kanäle gleichzeitig) angeschlossen werden. Im Parameter Summenstromwandler-Verhältnis muss der Strom eingegeben werden, der sekundär 1 A ergibt.
- Zur Kompensation der Heizspannungsschwankung kann ein Spannungswandler oder Transformator angeschlossen werden.
- Überwacht werden alle Kanäle, deren Ströme durch die Wandler geführt sind.

#### Parametrierung

- Die Stromwerte (Summen der 1 bis 3 Phasen), die überwacht werden, sind pro überwachtem Kanal in den Parametern Heizstrom-Nennwert einzugeben. Nicht überwachte Kanäle sind auf 0,0 A zu stellen.
- Zur Aktivierung der Kompensation muss im Parameter Sekundär-Spannung Heizspannungs-Wandler die Leerlaufspannung eingegeben werden, die bei primärer Nenn-Heizspannung anliegt. Ein Wert kleiner 10.0 V deaktiviert die Kompensation.
- Die automatische Einstellung der Heizstrom-Nennwerte und der sekundären Heizspannung kann durch Setzen der Bits automatische Heizstromübernahme in Reglerfunktion angestoßen werden. Es werden damit die Heizstrom-Nennwerte ermittelt und dadurch die Überwachung aktiviert. Wird für die sekundäre Heizspannung kein Wert über 10.0 V gemessen, bleibt der Wert auf 0.0 V und damit die Kompensation inaktiv. Ist bereits ein Wert für die sekundäre Heizspannung von mindestens 10.0 V eingestellt, wird kein neuer Wert für die Kompensation ermittelt.

#### Funktion

- Falls mindestens für einen Kanal die Heizstromüberwachung aktiviert ist, führt der R6000 zyklisch (in Abhängigkeit von den Parametern Verzugszeit Tu) die Zustände herbei, dass nur die Heizung eines zu überwachenden Kanals eingeschaltet ist (und alle anderen Heizungen aus), sowie den Zustand, dass alle Heizungen aus sind. Damit können mit den Summenstromwandlern die Heizströme einzelner Kanäle gemessen werden.
- Ist für die sekundäre Heizspannung ein Wert zwischen 10.0 V und 50.0 V eingestellt, werden die Strommesswerte kompensiert:

gemessener Strom • sekundäre Heizspannung Überwachter Strom =

# gemessene Spannung

Damit ist eine genauere Überwachung z.B. bei parallelgeschalteten Heizungen möglich.

• Die Überwachung und ggf. eine Fehlermeldung erfolgt bezüglich zweier Zustände:

- Keine Heizung ein und Strom fließt → Fehler: Heizstrom nicht aus
- Heizung ein und Strom zu gering → Fehler: Heizstrom zu klein
- Heizstrom zu klein wird dann gemeldet, wenn bei nicht aktiver Heizspannungskompensation der Heizstrom-Nennwert mehr als 20 % unterschritten wird, bzw. bei aktiver Heizspannungskompensation der Heizstrom-Nennwert mehr als 5 % unterschritten wird.

#### <span id="page-18-1"></span>2.5.4 Verhalten bei Fühlerfehler

Bei Fühlerbruch bzw. bei Verpolung des Thermoelementes / Kurzschluss des Pt100 wird das Bit Fühlerbruch bzw. das Bit Verpolung des Kanalfehlerstatus gesetzt.

Die Reglerausgänge verhalten sich folgendermaßen:

- bei Reglertyp gleich *Aus*, *Messen* und *Steller* gibt es keine Fehlerreaktionen.
- bei Reglertyp gleich *Grenzsignalgeber*, *PDPI-Schrittregler* (Reglertyp = 5) oder *Proportionalglied* wird im Automatikbetrieb der Fühlerfehler-Stellgrad ausgegeben.
- bei Reglertyp gleich *PDPI-Regler* (=4) hängt das Verhalten vom eingestellten Fühlerfehler-Stellgrad ab: – Fühlerfehler-Stellgrad = 0% oder minimaler (–100%) oder maximaler (100%) Stellgrad: Fühlerfehler-Stellgrad wird ausgegeben.
	- $-$  Fühlerfehler-Stellgrad = anderer Wert: Wenn der Regelkreis eingeschwungen ist, wird ein "plausibler" Stellgrad ausgegeben,

der die Temperatur möglichst auf dem Sollwert halten soll.

Wenn der Regelkreis noch nicht eingeschwungen ist (beim Anfahren, nach Reset), wird der Fühlerfehler-Stellgrad ausgegeben. Wenn der Regler als Heißkanalregler konfiguriert ist, wird der "plausible" Stellgrad gemittelt, damit die Schwankungen durch den Spritzzyklus ausgemittelt werden.

# <span id="page-19-0"></span>2.5.5 Überwachung der binären Ausgänge

Alle binären Ausgänge , die nicht als Eingang konfiguriert sind, werden auf Kurzschluss und fehlerhafte Ansteuerung überwacht. Es existieren 2-mal 20 Bits im Ausgangsfehler, die gesetzt werden, wenn entweder der Ausgang aktiv ist und kein Signal an der Klemme ansteht (Kurzschluss), oder wenn der Ausgang inaktiv ist und ein Signal an der Klemme ansteht, d.h. der Ausgang durch einen Fehler in der Verdrahtung etc. angesteuert wird.

# <span id="page-19-1"></span>2.5.6 Gerätefehler

Im Gerätefehlerstatus werden entsprechende Bits gesetzt, wenn:

- die Messwerterfassung defekt ist,
- ein Merkmalsfehler erkannt wurde.
- ein Fehler im Parameterspeicher entdeckt wurde, oder
- bei der Ausgangsüberwachung ein Fehler aufgetreten ist.

Falls eines dieser Bits gesetzt ist, leuchtet auch die Error-LED an der Gehäusefront.

Weiter werden entsprechende Bits gesetzt, wenn:

- die Eingänge der Heizstromüberwachung übersteuert sind, oder
- die Vergleichsstelle unterbrochen oder kurzgeschlossen ist.

# <span id="page-19-2"></span>2.5.7 Ausgabe von kanalspezifischen Alarmen

Für jeden Kanal gibt es eine Kanalfehlermaske, mit der aus dem Kanalfehlerstatus die Fehler ausgewählt werden, die auf einen Binärausgang ausgegeben werden sollen. (Details zu den Fehlerbits siehe [Kapitel 7.4.6 auf Seite 59\)](#page-58-2).

Für die Ausgabe wird die Ausgangskonfiguration des gewünschten Ausgangs folgendermaßen eingestellt:

![](_page_19_Picture_230.jpeg)

# <span id="page-19-3"></span>2.5.8 Ausgabe von Sammelalarmen bzw. Selbstoptimierung aktiv

Es können acht Sammelfehlermasken programmiert werden, mit denen aus dem Sammelfehler diejenigen ausgewählt werden, die auf einen Binärausgang ausgegeben werden sollen. (Details zu den Fehlerbits siehe [Kapitel 7.4.7 auf Seite 59\)](#page-58-3).

Für die Ausgabe der Sammelalarme bzw. des Zustands, dass die Selbstoptimierung irgendeines Kanals noch aktiv oder fehlerhaft ist, wird die Ausgangskonfiguration des gewünschten Ausgangs folgendermaßen eingestellt:

![](_page_19_Picture_231.jpeg)

# <span id="page-19-4"></span>2.5.9 Löschen von Fehlerbits

Von den Fehlerbits im Kanalfehlerstatus und im Gerätefehlerstatus müssen einige quittiert werden, da sie vom R6000 (außer bei Reset) nie gelöscht werden. Dies kann durch Überschreiben der Fehlerstatuswörter über die Schnittstelle erfolgen, wie im Kapitel [7.4.3](#page-55-6) beschrieben.

Folgende Bits im Kanalfehlerstatus können auch über einen Binäreingang gelöscht werden, in dem die Funktionswahl bei der Steuerung der Reglerfunktion (vergl. Kap. [2.3\)](#page-13-0) auf *Fehler löschen* gesetzt wird:

- Grenzwertfehler bei Alarmspeicherung
- Heizkreis-Fehler
- Fehler beim Start der Adaption
- Fehler bei Adaption

Dabei werden neu aufgetretene Fehler nicht unterdrückt.

Das Signal am Binäreingang muss mindestens 100 ms lang anliegen.

# <span id="page-20-0"></span>2.6 Übersicht über Alarme

Ausführliche Funktionsbeschreibung siehe angegebene Kapitel, Schnittstellenbeschreibung in Kapite[l 7.4.3](#page-55-6)

#### <span id="page-20-1"></span>2.6.1 Kanalspezifische Alarme

Diese Alarme sind im Kanalfehlerstatuswort pro Kanal zusammengefasst.

![](_page_20_Picture_274.jpeg)

# <span id="page-20-2"></span>2.6.2 Gerätespezifische Alarme

Diese Alarme sind im Gerätefehlerstatuswort zusammengefasst.

![](_page_20_Picture_275.jpeg)

# <span id="page-21-0"></span>2.7 Einlesen freier Binäreingänge

Binäre Ein- / Ausgänge, die von den Regel- und Überwachungsfunktionen nicht benötigt werden, können als Meldeeingänge konfiguriert werden, so dass die übergeordnete Steuerung bis zu acht Zustände pro R6000 erfassen kann. Die Abtastung erfolgt einmal pro 10 ms für alle Eingänge.

Die Ausgangskonfiguration des gewünschten Ausgangs wird folgendermaßen eingestellt:

![](_page_21_Picture_229.jpeg)

Das Meldewort kann als Regler-Status (PI = 24h) vom Kanal 9 abgefragt werden.

# <span id="page-21-1"></span>2.8 Gerätesteuerung

Mit dem Parameter Dimension Regelgröße / Gerätesteuerung (PI = 32h) werden Vorgänge angestoßen, die den gesamten R6000 betreffen (vergleiche auch [Kapitel 2.9.1 auf Seite 23](#page-22-1) "Laden und Speichern von Parametersätzen").

Dabei unterscheidet sich der Schreib- vom Lesevorgang:

Geschrieben wird ein alle 8 Bit umfassendes Codewort, das den Vorgang startet und evtl. stoppt.

In den gelesenen 8 Bit ist die Information über den laufenden Vorgang in den oberen 4 Bit enthalten, während die unteren 4 Bit Parameter enthalten (Bit 0 = Dimension Regelgröße).

![](_page_21_Picture_230.jpeg)

# <span id="page-21-2"></span>2.8.1 Überprüfung der Zuordnung von Fühler und Heizung (Mapping)

Diese Funktion dient zur Überprüfung der richtigen Verdrahtung der Heizung bzw. der Fühler.

Eine evtl. vorhandene Kühlung wird dabei nicht berücksichtigt, da diese Funktion typischerweise vor dem ersten Hochheizen aktiviert wird und die Zonen deshalb kalt sind.

#### Bitte beachten:

Diese Funktion ist eine Testhilfe und kann Schäden durch Überhitzung aufgrund falscher Verdrahtung nicht verhindern. Eine unabhängige Überwachung der tatsächlichen Temperaturen ist u.U. notwendig.

# Vorbereitung:

- Bei den Regelkreisen, die überprüft werden sollen, muss der Reglertyp auf *PDPI-Regler* eingestellt werden. Bei anders eingestellten Kanälen wird die Zuordnung nicht geprüft.
- Die Zeitdauer der Überprüfung der einzelnen Kanäle ist abhängig vom Parameter Verzugszeit. Falls bereits eine Optimierung der Regelparameter erfolgt ist, braucht der Wert für die Verzugszeit nicht geändert werden, weil dann der Wert schon optimal ist. Andernfalls sollte etwa die Zeit eingestellt werden, in der die Temperatur dieser Zone nach Einschalten der Heizung um einige Grad ansteigt.
- Aus der Verzugszeit wird für jeden Kanal eine Prüfzeit berechnet. Sie ist das Doppelte der Verzugszeit, jedoch mindestens 10 Sekunden und höchstens 5 Minuten.
- Achtung !

Falls die Prüfzeit zu groß ist, kann es zur Überhitzung der Heizung kommen, wenn kein Fühler zugeordnet werden kann. Dies ist z.B. dann der Fall, wenn der Fühler kurzgeschlossen ist, oder an einem anderen Gerät angeschlossen ist.

#### Ablauf:

- Die Überprüfung der Zuordnung von Fühler und Heizung kann von jedem Zustand aus gestartet werden, indem der Code AAh zum Parameter Dimension Regelgröße / Gerätesteuerung gesendet wird.
- In der ersten Phase (Beruhigungsphase) erfolgt der Test, ob die Temperaturen nicht steigen, wenn alle Ausgänge der zu überprüfenden Kanäle inaktiv sind. Die Beruhigungsphase dauert solange wie der Maximalwert der Prüfzeiten ist.
- In der zweiten Phase wird die Überprüfung der Zuordnung für die Kanäle einzeln und nacheinander durchgeführt. Dazu wird die Heizung des gerade zu überprüfenden Kanals eingeschaltet und alle Temperatur-Messwerte beobachtet, wo sich eine Änderung von mehr als 5 Grad ergibt. Eine Stellgradbegrenzung bzw. die Anfahrschaltung wird berücksichtigt.
- Spätestens nach der Prüfzeit wird die Heizung wieder ausgeschaltet und zum nächsten Kanal übergegangen.
	- Falls kein Fehler erkannt wurde, nimmt der R6000 nach Abschluss der Überprüfung seinen eingestellten Betrieb wieder auf.
- Falls ein Fehler erkannt wurde, ist das Bit Mapping-Fehler im Gerätefehlerstatus gesetzt und alle Heizen- und Kühlen-Ausgänge aller Kanäle bleiben ausgeschaltet, bis das Mapping-Fehler-Bit quittiert wird.

## Abbruch:

- Die Überprüfung kann jederzeit abgebrochen werden, indem der Code AAh zum Parameter Dimension Regelgröße / Gerätesteuerung gesendet wird.
- Die Überprüfung wird vorzeitig beendet und das Bit Mapping-Fehler im Gerätefehlerstatus wird gesetzt, wenn der Temperatur-Messwert irgendeines Kanals unerwartet stark ansteigt. Die Schwelle dabei ist während der Beruhigungsphase 20 Grad und während der zweiten Phase 50 Grad.
- Das Gleiche gilt, wenn aufgrund eines verpolten Fühlers der Messbereich nach unten verlassen wird und das Bit Verpolung im Kanalfehlerstatus gesetzt ist.

## Auswertung:

Die Mappingadresse im Reglerstatus gibt die Adresse des Fühlers an, der auf die Heizung reagiert hat. Die Mappingadresse ist nur dann gültig, wenn das Bit Mapping fertig im Reglerstatus gesetzt ist. (Vergl. [Kapitel 7.4.5 auf Seite 58](#page-57-2))

Das Bit Mapping-Fehler im Gerätefehlerstatus ist in folgenden Fehlerfällen gesetzt:

- Die Mappingadresse stimmt nicht mit der Kanalnummer überein. Ursache: Fühler bzw. Heizung vertauscht oder sehr starke thermische Verkopplung.
- Ist das Bit Mapping fertig im Reglerstatus nicht gesetzt, obwohl der Kanal überprüft wurde, so konnte keine Temperaturänderung vor dem Ende der Prüfzeit erkannt werden. Ursache: Die Prüfzeit war zu kurz, d.h die Verzugszeit ist zu klein eingestellt oder die Heizung ist nicht aktiv oder Fühler ist kurgeschlossen oder Fühler bzw. Heizung an einem anderen Gerät angeschlossen.
- Wurde eine negative Temperaturänderung erkannt, so ist das Bit Verpolung im Kanalfehlerstatus des Kanals mit der negativen Temperaturänderung gesetzt.
- Ursache: Fühler verpolt.
- Wurde die Überprüfung vorzeitig beendet, weil ein unerwarteter Temperaturanstieg erfolgte, so ist das Bit Fühlerbruch im Kanalfehlerstatus des Kanals mit dem Temperaturanstieg gesetzt. Ursache: Fühler gehört zu einem anderen Gerät oder Heizung wird von einem anderen Gerät angesteuert oder es besteht eine starke thermische Kopplung zu einer Heizung eines anderen Geräts.
- Die Bits Fühlerbruch bzw. Verpolung bleiben so lange gesetzt, bis der Mappingfehler quittiert wird.

# <span id="page-22-0"></span>2.9 Parametrieren

# <span id="page-22-1"></span>2.9.1 Parametersätze

Im R6000 gibt es drei Parametersätze im nichtflüchtigen Speicher.

Mit dem aktuellen Parametersatz arbeitet das Gerät, Änderungen einzelner Parameter betreffen nur diesen.

Die zwei Parametersätze im Hintergrund können mit dem aktuellen überschrieben werden und auch wieder in den aktuellen geladen werden. Damit ist eine einfache Umschaltung zwischen zwei Anwendungen möglich, oder Zwischenstände während Testphasen können gesichert werden.

Der Parametersatz der Standardwerkseinstellung ist in der Firmeware hinterlegt, so dass der aktuelle Parametersatz jederzeit vom Auslieferzustand des R6000 überschrieben werden kann.

Mit dem Parameter Dimension Regelgröße / Gerätesteuerung wird das Umkopieren gesteuert.

![](_page_22_Picture_227.jpeg)

Der Umspeichervorgang betrifft alle Parameter und Konfigurationen, die in der Tabelle im [Kapitel 2.9.2 auf Seite 24](#page-23-0) aufgeführt sind, mit Ausnahme des Handstellgrades (PI = 28h) und der Schnittstellenkonfiguration (PI = A0h).

# <span id="page-23-0"></span>2.9.2 Übersicht aller Parameter und Konfiguration

Die vollständige Liste aller Parameterindizes (PI) ist im [Kapitel 7.1 auf Seite 54](#page-53-2) zu finden.

![](_page_23_Picture_396.jpeg)

\*) MbA = Messbereichs-Anfang, MbE = Messbereichs-Ende, MbU = Messbereichs-Umfang

# <span id="page-24-6"></span><span id="page-24-0"></span>3 RS-232- / RS-485-Schnittstelle, Protokoll nach EN 60870

# <span id="page-24-1"></span>3.1 Allgemeines

Der Schnittstellenanschluss ist in separater Installationsanleitung 3-349-163-29 beschrieben.

## <span id="page-24-2"></span>3.1.1 Schnittstellendaten

Der Regler ist mit einer seriellen Schnittstelle mit folgenden Daten ausgerüstet:

- Pegelarten RS-232 und RS-485, (2-Draht)
- Baudrate 4800, 9600, 19200 bd, (einstellbar über Schnittstelle)
- Zeichenformat 8 Datenbit, 1 Paritätsbit, 1 Stopbit
- Parität even, odd, space, none, (einstellbar über Schnittstelle)

Die Einstellung der Teilnehmeradresse (0 ... 254) für RS-485-Busbetrieb erfolgt über einen frontseitigen DIP-Schalter. Eine Änderung der Teilnehmeradresse wird erst nach Neueinschalten des Gerätes wirksam.

## <span id="page-24-3"></span>3.1.2 Kommunikationsprotokoll

Verwendet wird das Übertragungsprotokoll nach EN 60870 zur Kommunikation zwischen Feldleit-Ebene und Geräte-Ebene. Im R6000 wird nur eine Untermenge der darin definierten Funktionen benutzt.

# <span id="page-24-4"></span>3.1.3 Prinzipielle Funktion

Es handelt sich um ein Master / Slave-Protokoll mit einem fest zugeordnetem Master (Leitrechner) und bis zu 255 Slaves (Geräte). Die Kommunikation erfolgt im Halbduplexbetrieb, d.h. ein an den Leitrechner angeschlossenes Gerät wird nur dann aktiv (antwortet), wenn

- es ein an sich adressiertes, gültiges Telegramm empfängt
- die spezifizierte minimale Antwort-Verzugszeit abgelaufen (t av) ist, um dem Leitrechner Zeit zu geben um empfangsbereit zu werden

Der Leitrechner darf danach erst dann wieder aktiv werden, wenn

- er ein gültiges Antwort-Telegramm vom angesprochenen Gerät erhält und die spezifizierte Wartezeit nach Ende eines Antwort-Telegramms (t aw) abgelaufen ist
- die spezifizierte maximale Antwort-Verzugszeit (t av) abgelaufen ist
- die spezifizierte Zeichen-Verzugszeit (t zvs = Pause zwischen 2 Zeichenübertragungen) abgelaufen ist. Diese Wartezeit kommt auch beim Empfang von ungültigen und unvollständigen Antworten zum tragen!

# <span id="page-24-5"></span>3.1.4 Zeitverhalten

![](_page_24_Picture_172.jpeg)

![](_page_24_Figure_22.jpeg)

#### *Bild 6 Prinzipielles Zeitverhalten*

# <span id="page-25-0"></span>3.2 Telegramm-Arten und Aufbau

Alle Telegramme bestehen sowohl in Aufruf- als auch in Antwortrichtung aus einem von 3 Sätzen, die sich in ihrer prinzipiellen Struktur unterscheiden. Ihre Verwendung ist für jede verfügbare Schnittstellenfunktion für den R6000 festgelegt und wird nachfolgend beschrieben.

# <span id="page-25-1"></span>3.2.1 Kurzsatz

Kurzsätze werden verwendet

## aufrufseitig

- zur Übermittlung von Kurzbefehlen an die Geräte (z.B. "Reset", ...)
- zum verkürzten Abruf wichtiger Daten von den Geräten (z.B. Ereignisdaten, ... )

#### antwortseitig

• zur Quittierung bei Aufrufen, die keine Antwort-Daten erfordern.

## Prinzipieller Aufbau Kurzsatz

![](_page_25_Picture_229.jpeg)

# <span id="page-25-2"></span>3.2.2 Steuersatz

Steuersätze werden beim R6000 nur aufrufseitig verwendet. Sie dienen zum Abruf aller Gerätedaten, die nicht über Kurzsatz abgerufen werden können, weil für sie eine ausführlichere Spezifikation notwendig ist.

## Prinzipieller Aufbau Steuersatz

![](_page_25_Picture_230.jpeg)

# <span id="page-25-3"></span>3.2.3 Langsatz

Langsätze werden beim R6000 verwendet:

- zur Übergabe von Kommandos und Parametern an das Gerät
- zur Übernahme von Daten und Parametern vom Gerät

#### Prinzipieller Aufbau Langsatz

![](_page_25_Picture_231.jpeg)

#### <span id="page-26-0"></span>3.2.4 Funktion und Wertebereich der Format-Zeichen

#### Geräteadresse (GA)

- 0 ... 254 Bereich für indivduelle Geräteadressen, mittels DIP-Schalter binär an der Gehäusefront einzustellen.
- 255 unter dieser Adresse können alle an einem Bus angeschlossenen Geräte gleichzeitig angesprochen werden. Die mit dieser Adresse übergebenen Daten und Befehle werden von allen Geräten übernommen, es erfolgt keine Quittierung an den Master.

![](_page_26_Figure_4.jpeg)

*Bild 7 Beispiel Bus-Adresse = 3*

#### Länge (L1, L2)

Die Längenangaben L1 = L2 beziehen sich auf die Anzahl der Zeichen von Funktionsfewld (FF) bis ausschließlich Prüfsumme (PS) und werden nur bei Steuer- und Langsätzen gebraucht. L1, L2 sind abhängig von der Verwendung von vK, bK, RN und der Anzahl (n) der Anwenderdatenzeichen.

Abhängig davon haben L1 und L2 bei

- Steuersätzen den Wert 3 oder 6
- Langsätzen den Wert n + 3 oder n + 6

#### Funktionsfeld (FF)

Das Funktionsfeld beinhaltet

- beim Kurzsatz die eigentliche Anwenderinformation, seine Funktion ist bitweise vordefiniert und in Aufruf- bzw. Antwortrichtung verschieden.
- beim Steuer- und Langsatz die Richtungs- und Steuerinformationen für die übertragenen Anwenderdaten.

#### Funktionscodierung des Funktionsfeldes in Aufruf-Richtung

![](_page_26_Picture_202.jpeg)

#### Funktionscodierung des Funktiosfeldes in Antwort-Richtung

![](_page_26_Picture_203.jpeg)

# Parameterindex (PI)

Über den Parameterindex wird die Art der zu übertragenden Daten festgelegt. Das Zeichen "PI" wird wie folgt interpretiert:

![](_page_27_Picture_184.jpeg)

In den Parameter-Hauptgruppen sind funktionell verwandte Daten bzw. Einstellparameter eines Gerätes zusammengefaßt. Im R6000 sind nur die in [Kapitel 7 auf Seite 54](#page-53-3) dokumentierten Parameterindizes ansprechbar, alle anderen werden mit einer Fehlermeldung quittiert.

#### Kanal- und Rezepturauswahl (vK, bK, RN)

Da es sich beim R6000 um ein mehrkanaliges Gerät handelt, werden in den Angaben

"von Kanal" vK "bis Kanal" bK

festgelegt, welche Kanäle der angeforderten Werte übertragen werden sollen. Die Angabe vK = 0 und bK = 0 gibt an, dass alle Kanäle angefordert werden.

Mit der Rezepturnummer RN könnten Daten verschiedener Parametersätze angefordert werden. Im R6000 existiert nur die Rezeptur  $RN = 0$ .

## Prüfsumme (PS)

Die Prüfsumme wird bei allen Satzarten durch byteweise Summation ohne Überlaufsummierung über alle Zeichen von Funktionsfeld (FF) bis ausschließlich Prüfsumme (PS) gebildet.

Beispiel: Kurzsatz: PS = FF + GA

#### Länge und Struktur des Anwender-Datenblocks

Die Länge und Struktur sind variabel und abhängig von PI, vK, bK.

Die übertragenen Werte können byte- oder wordstrukturiert sein, folgende Formate werden verwendet:

![](_page_27_Picture_185.jpeg)

#### <span id="page-27-0"></span>3.2.5 Kriterien für die Gültigkeit eines Anforderungs-Telegramms

Bei Erfüllung antwortet der R6000 mit den angeforderten Daten:

- Keine Paritätsfehler im Anforderungs-Telegramm bzw. in den Antwort-Telegrammen anderer Busteilnehmer.
- Bei Kurzsatz:

![](_page_27_Picture_186.jpeg)

• Bei Steuer- und Langsatz:

![](_page_28_Picture_166.jpeg)

Ausnahmen, keine Antwort bei:

- Reset-Kurzsatz
- GA = 255 (Rundrufadresse)

Werden vom Leitrechner falsche Werte für FF, PI oder PS empfangen, so antwortet der R6000 mit einem Kurzsatz mit negativer Quittierung NACK.

Ist im R6000 ein Fehler aufgetreten (irgend ein Bit gesetzt im Gerätefehler oder Kanalfehler), so antwortet der R6000 mit einem Kurzsatz mit gesetztem Bedienungsanforderungs-Bit.

# <span id="page-28-0"></span>3.3 Telegramminhalte

#### <span id="page-28-1"></span>3.3.1 Gerät rücksetzen

Das angesprochene Gerät führt einen Hardware-Reset durch, wie bei kurzer Unterbrechung der Hilfsspannung.

Beispiel: Geräteadresse = 2

Aufruf (Kurzsatz):

![](_page_28_Picture_167.jpeg)

Antwort:

Keine, da Reset ausgeführt wird

#### <span id="page-28-2"></span>3.3.2 Abfrage: Gerät o.k.?

Das angesprochene Gerät liefert nur das Funktionsfeld.

#### Beispiel: Geräteadresse = 3

Aufruf (Kurzsatz):

![](_page_28_Picture_168.jpeg)

![](_page_29_Picture_203.jpeg)

# <span id="page-29-0"></span>3.3.3 Zyklus-Daten

Sie enthalten die wichtigsten Mess- und Ausgabewerte des Reglers in einem Datenpaket. Zyklische Abfragen dieser Werte werden so in kompakter Form (Kurzsatz-Aufruf) möglich.

Beispiel: Geräteadresse 2

Aufruf (Kurzsatz):

![](_page_29_Picture_204.jpeg)

Antwort (Langsatz):

![](_page_29_Picture_205.jpeg)

# <span id="page-29-1"></span>3.3.4 Ereignis-Daten

Die Ereignis-Daten enthalten alle Fehlermeldungen und Alarme des Gerätes. Sie können zur Identifizierung eines speziellen Fehlers oder Alarms per Kurzsatz abgerufen werden, z.B. wenn zuvor im Funktionsfeld (FF) eines beliebigen Antwort-Telegramms das BA-Bit (= Sammelfehler) gesetzt war.

Beispiel: Geräteadresse 5:

Aufruf (Kurzsatz)

![](_page_29_Picture_206.jpeg)

![](_page_30_Picture_181.jpeg)

Die Bitbelegung der Fehlerstatusworte und der Ausgangsfehler ist in [Kapitel 7.4.3 auf Seite 56](#page-55-6) beschrieben.

## <span id="page-30-0"></span>3.3.5 Daten vom R6000 anfordern

Mit dieser Kommunikation können alle Werte, Parameter, Konfigurationen, Zustände, Gerätekennungen usw. abgefragt werden. Dabei werden die Daten einzeln per Parameterindex angesprochen. Die vollständige Liste über alle Parameterindizes ist im [Kapitel 7](#page-53-3)  [auf Seite 54](#page-53-3) enthalten.

## Anforderung einer Gerätespezifikation

Der Parameterindex liegt in der Hauptgruppe 3. Damit entfallen für einige Parameterindizes die Zeichen "von / bis Kanal" und "Rezeptur-Nummer" im Steuer- und Langsatz.

Beispiel: Gerätekennung von Geräte Nr. 33 lesen

Anforderung (Steuersatz ohne vK, bK, RN):

![](_page_30_Picture_182.jpeg)

Antwort (Langsatz ohne vK, bK, RN):

![](_page_30_Picture_183.jpeg)

# Anforderung z.B. eines Regelparameters

Der Parameterindex ist nicht aus der Hauptgruppe 3, damit sind die Zeichen "von / bis Kanal" und "Rezeptur-Nummer" im Steuer- und Langsatz enthalten.

Beispiel: Fühlerfehler-Stellgrad von Gerät Nr. 33 Kanal 1 lesen, Wert = 20 %

Aufruf (Steuersatz):

![](_page_31_Picture_163.jpeg)

Antwort (Langsatz):

![](_page_31_Picture_164.jpeg)

# <span id="page-31-0"></span>3.3.6 Daten an R6000 senden

Mit dieser Kommunikation können alle Parameter, Konfigurationen und Betriebszustände eingestellt werden. Dabei werden die Daten einzeln per Parameterindex angesprochen.

Die vollständige Liste über alle Parameterindizes ist im [Kapitel 7 auf Seite 54](#page-53-3) enthalten.

Der gesendete Wert wird vom R6000 auf seinen Einstellbereich überprüft. Falls er außerhalb seines zulässigen Bereiches liegt, wird er nicht abgespeichert. Im Fehlerstatus wird das Bit "Parameterfehler" gesetzt, und im Quittierungs-Kurzsatz ist im Funktionsfeld das "Bedienanforderungs"-Bit gesetzt.

Es ist zu beachten, dass zuerst eine vollständige Konfiguration durchzuführen ist, bevor Parameter eingestellt werden, da die Konfiguration die Verwendung und den Einstellbereich einzelner "Temperaturparameter" beeinflusst.

#### Senden einer Gerätespezifikation

Der Parameterindex liegt in der Hauptgruppe 3. Damit entfallen für einige Parameterindizes die Zeichen "von / bis Kanal" und "Rezeptur-Nummer" im Langsatz.

## Beispiel: Dimension der Regelgröße vom Gerät Nr. 33 auf °F stellen

#### Aufruf (Langsatz):

![](_page_32_Picture_165.jpeg)

#### Antwort (Kurzsatz):

![](_page_32_Picture_166.jpeg)

# Senden z.B. eines Temperaturparameters

Der Parameterindex (PI) ist nicht aus der Hauptgruppe 3, damit sind die Zeichen "von / bis Kanal" und "Rezeptur-Nummer" im Langsatz enthalten.

Beispiel: Sollwert = 25,0 ° an Gerät Nr. 33 Kanal 3 übertragen

Aufruf (Langsatz):

![](_page_32_Picture_167.jpeg)

Antwort (Kurzsatz):

![](_page_32_Picture_168.jpeg)

# <span id="page-33-7"></span><span id="page-33-0"></span>4 Profibus-DP-Schnittstelle, Protokoll nach EN 50170

# <span id="page-33-1"></span>4.1 Allgemeines

Der Schnittstellenanschluss ist in separater Installationsanleitung 3-349-163-29 beschrieben.

# <span id="page-33-2"></span>4.1.1 Schnittstellendaten

Zur Kommunikation mit einem Leitrechner, einer SPS, usw. ist der R6000 mit einer seriellen Schnittstelle RS-485 nach EN 50170 (Profibus-DP) ausgerüstet. Baudraten bis 12 Mbit / sec werden unterstützt.

Die Einstellung der Teilnehmeradresse für den Profibus-Betrieb erfolgt über den DIP-Schalter an der Gehäusefront. Eine Änderung der Teilnehmeradresse wird erst nach Neueinschalten des Gerätes wirksam.

Die Adresseinstellung über Profibus (SetSlaveAdress) wird nicht unterstützt..

# <span id="page-33-3"></span>4.1.2 Kommunikationsprotokoll

Verwendet wird das Übertragungsprotokoll nach EN 50170 zur Kommunukation zwischen Feldleit-Ebene und Geräte-Ebene.

# <span id="page-33-4"></span>4.1.3 GSD-Datei GMC\_059D.gsd

Die zur Konfiguration des Profibus-DP benötigte Datei "GSD Mehrkanalregler PROFIBUS-DP" kann von der Homepage von GMC-Instruments Deutschland GmbH (http://www.gmc-instruments.com) kostenlos geladen werden.

# <span id="page-33-5"></span>4.2 Telegrammformate

# Prinzipieller Aufbau der Ausgangsdaten im Data\_Exchange Sendetelegramm (Profibus Master → R6000)

![](_page_33_Picture_177.jpeg)

# Prinzipieller Aufbau der Eingangsdaten im Data Exchange Antworttelegramm (R6000 → Profibus Master)

![](_page_33_Picture_178.jpeg)

# <span id="page-33-6"></span>4.2.1 Funktionsfeld

Das Funktionsfeld beinhaltet Richtungs- und Steuerinformationen für die übertragenen Anwenderdaten.

# Funktionscodierung des Funktionsfeldes (FF) im Sendetelegramm (Profibus Master  $\rightarrow$  R6000)

![](_page_33_Picture_179.jpeg)

## Funktionscodierung des Funktionsfeldes (FF) im Antworttelegramm (R6000 → Profibus Master)

![](_page_34_Picture_178.jpeg)

#### <span id="page-34-0"></span>4.2.2 Parameterindex (PI)

Über den Parameterindex wird die Art der zu übertragenden Daten festgelegt.

Für den Funktionscode 1 wird zwischen den einzelnen zyklischen Daten und den Ereignisdaten selektiert.

![](_page_34_Picture_179.jpeg)

Für die Funktionscodes 2 und 3 (Parameter lesen und schreiben) wird das Zeichen PI wie folgt interpretiert:

![](_page_34_Picture_180.jpeg)

In den Parameter-Hauptgruppen sind funktionell verwandte Daten bzw. Einstellparameter zusammengefasst.

Beim R6000 sind nur die im [Kapitel 7 ab Seite 54](#page-53-3) dokumentierten Parameterindizes ansprechbar außer der Schnittstellenkonfiguration (PI = A0h), alle anderen werden mit einem Leer-Telegramm beantwortet (siehe [Kapitel 4.2.4 auf Seite 35](#page-34-2)).

#### <span id="page-34-1"></span>4.2.3 Länge und Format des Datenblocks

Die Länge des Datenblockes ist immer 24 Byte, die Länge und das Format der Nutzdaten sind variabel und abhängig von PI bzw. FF; es können ein oder mehrere Einzelwerte mit folgenden Formaten übertragen werden:

![](_page_34_Picture_181.jpeg)

#### <span id="page-34-2"></span>4.2.4 Leer-Telegramm

Bekommt der R6000 ein ungültiges Anforderungstelegramm, so antwortet er mit einem Leer-Telegramm, das im Wesentlichen nur den Sammelfehler enthält:

![](_page_34_Picture_182.jpeg)

## <span id="page-35-0"></span>4.2.5 Sammelfehler

Im Word Sammelfehler sind alle Fehler der einzelnen Kanäle, sowie die Fehler die das Gerät als Ganzes betreffen, aufsummiert. Der Sammelfehler wird grundsätzlich im Antworttelegramm des R6000 gesendet, so dass man einen aufgetretenen Fehler in jedem Telegramm erkennen kann.

![](_page_35_Picture_146.jpeg)

# <span id="page-35-1"></span>4.3 Die einzelnen Funktionen

## <span id="page-35-2"></span>4.3.1 Zyklus- und Ereignisdaten (Funktionscode 1)

Auf den Funktionscode 1 antwortet der R6000 mit Zyklus- oder Ereignisdaten. Sie enthalten die wichtigsten Mess- und Ausgabewerte des Reglers sowie die aufgetretenen Fehler. Der Parameterindex wird hier als Unterverteiler der Zyklus- / Ereignisdaten verwendet.

Parameterindex (PI):

![](_page_35_Picture_147.jpeg)

Gleichzeitig werden mit den Zyklusdaten die wichtigsten Parameter zum R6000 übertragen. Diese Parameter (die 8 Sollwerte sowie die 8 Regelfunktionsangaben) können vom Anwender beschrieben werden. Dazu wird im Data\_Exchange Sendetelegramm der Parameter auf den gewünschten Wert gesetzt.

Um einen Schreibvorgang auszulösen muss nun das S-Toggel-Bit auf den inversen Wert des aktuellen S-Toggel-Quittungsbit des Antworttelegramms gesetzt werden. Daraufhin werden, falls alles fehlerfrei ist, die gewünschten Parameter beschrieben. Das S-Toggel-Quittungsbit wird dabei auf den Wert des S-Toggel-Bits gesetzt, und somit angezeigt, dass die Schreibanforderung registriert wurde.

Der R6000 schreibt die geänderten Werte dann ins EEPROM. Über das Busy-Bit im Funktionsfeld wird angezeigt, ob der R6000 keinen weiteren Schreibzyklus ausführen kann. Solange dieses Bit gesetzt ist, darf kein weiterer Schreibzugriff angefordert werden. Mit dem Sicherheitscode in den Zeichen 2 und 3 soll ein ungewolltes Schreiben der Parameter verhindert werden. Sind diese beiden Telegrammbytes mit den Werten 55h (Zeichen 2) und AAh (Zeichen 3) belegt, so können die Parameter beschrieben werden. Jeder andere Wert verhindert das Beschreiben der Parameter im R6000.

# Zyklische Temperaturwerte und Einschaltdauer (FC = 1, PI = 0)

Die Zyklusdaten für Temperatur und Einschaltdauer enthalten den aktuellen Istwert sowie die Stellgröße für jeden Kanal.

#### Anforderungstelegramm Zyklusdaten Temperatur und Einschaltdauer

![](_page_36_Picture_224.jpeg)

#### Antworttelegramm Zyklusdaten Temperatur und Einschaltdauer

![](_page_36_Picture_225.jpeg)

# Zyklische Strom- und Spannungswerte (FC = 1, PI = 1)

Die Zyklusdaten Strom und Spannung enthalten die Strom-Istwerte der Heizstromüberwachung sowie die Heizspannung.

# Anforderungstelegramm Zyklusdaten Strom und Spannung

![](_page_36_Picture_226.jpeg)

## Antworttelegramm Zyklusdaten Strom und Spannung

![](_page_36_Picture_227.jpeg)

# Ereignisdaten (FC = 1, PI = 2)

Die Ereignisdaten enthalten alle Fehlermeldungen und Alarme des Gerätes. Sie können zur Identifizierung eines speziellen Fehlers oder Alarms abgerufen werden. Gleichzeitig kann man die Fehlermeldungen und Alarme zurücksetzen. Dies geschieht durch Verunden der Fehler und Alarme mit den gesendeten Werten, so dass selektiv einzelne Fehler quittiert werden können.

## Anforderungstelegramm Ereignisdaten

![](_page_37_Picture_178.jpeg)

## Antworttelegramm Ereignisdaten

![](_page_37_Picture_179.jpeg)

Die Bitbelegung der Fehlerstatusworte und der Ausgangsfehler sind in [Kapitel 7.4.3 auf Seite 56](#page-55-6) beschrieben.

# <span id="page-37-0"></span>4.3.2 Parameter lesen (Funktionscode 2)

Mit dem Funktionscode 2 können Parameter gelesen werden. Dazu wird im Data\_Exchange Sendetelegramm der gewünschte Parameterindex (PI) eingetragen. Im Data\_Exchange Antworttelegramm werden daraufhin die gewünschten Parameter nach der Slave Reaktionszeit übermittelt.

Mithilfe des L-Toggelbits kann der Master feststellen, ob die angeforderten Werte aktualisiert wurden. Dazu muss sich der Master immer den letzten Zustand diese Bits merken. Stimmt der empfangene Wert nicht mit dem letzen Wert überein, so wurden die Werte gerade aktualisiert.

Es werden alle Parameterindizes, wie im [Kapitel 7 ab Seite 54](#page-53-3) beschrieben, außer der Schnittstellenkonfiguration (PI = A0h), unterstützt. Die Anzahl der übertragenen Daten ist abhängig vom Parameterindex und läßt sich aus "Format" und "Anzahl" ermitteln.

## Lesen

#### Anforderung

![](_page_37_Picture_180.jpeg)

![](_page_38_Picture_140.jpeg)

# <span id="page-38-0"></span>4.3.3 Parameter schreiben (Funktionscode 3)

Mit dem Funktionscode 3 können Parameter beschrieben werden. Dazu wird im Data\_Exchange Sendetelegramm die gewünschte Parametergruppe (PI) eingetragen und die zugehörigen Parameter mit dem gewünschten Wert beschrieben.

Um einen Schreibvorgang auszulösen muss nun das S-Toggel-Bit auf den inversen Wert des aktuellen S-Toggel-Quittungsbits des Antworttelegramms gesetzt werden. Daraufhin werden, falls alles fehlerfrei ist, die gewünschten Parameter beschrieben und im Data\_Exchange Antworttelegramm die geänderten Parameter nach der Slave Reaktionszeit übermittelt. Das S-Toggel-Quittungsbit wird dabei auf den Wert des S-Toggel-Bits gesetzt, und somit angezeigt, dass die Schreibanforderung registriert wurde. Der R6000 schreibt die geänderten Werte dann ins EEPROM. Über das Busy-Bit im Funktionsfeld wird angezeigt, ob der R6000 keinen weiteren Schreibzyklus ausführen kann. Solange dieses Bit gesetzt ist, darf kein weiterer Schreibzugriff angefordert werden.

Es werden alle Parametergruppen, wie im [Kapitel 7 ab Seite 54](#page-53-3) beschrieben, außer der Schnittstellenkonfiguration (PI = A0h), unterstützt. Die Anzahl der übertragenen Daten ist abhängig vom Parameterindex und läßt sich aus "Format" und "Anzahl" ermitteln.

Sollen nur die Parameter einzelner Kanäle bzw. Ausgänge geändert werden, müssen trotzdem die Parameter aller Kanäle bzw. Ausgänge übertragen werden, da immer alle Parameter geschrieben werden.

## Schreiben

#### Anforderung

![](_page_38_Picture_141.jpeg)

#### Antwort

![](_page_38_Picture_142.jpeg)

# <span id="page-39-0"></span>5 RS-232-/RS-485-Schnittstelle, Modbus-Protokoll

# <span id="page-39-1"></span>5.1 Allgemeines

Der Schnittstellenanschluss ist in separater Installationsanleitung 3-349-163-29 beschrieben.

## <span id="page-39-2"></span>5.1.1 Schnittstellendaten

Der Regler ist mit einer seriellen Schnittstelle mit folgenden Daten ausgerüstet:

- Pegelarten RS-232 und RS-485, (2-Draht)
- Baudrate 4800, 9600, 19200 bd, (einstellbar über Schnittstelle)
- Zeichenformat 8 Datenbit, 1 Paritätsbit, 1 Stopbit
- Parität even, odd, space, none, (einstellbar über Schnittstelle)

## <span id="page-39-3"></span>5.1.2 Kommunikationsprotokoll

Verwendet wird das Modbus-Protokoll zur Kommunikation zwischen Feldleit-Ebene und Geräte-Ebene. Im R6000 wird der RTU-Mode und die Konformitäts-Klasse 0 (Worte lesen und schreiben) benutzt.

## <span id="page-39-4"></span>5.1.3 Prinzipielle Funktion

Es handelt sich um ein Master / Slave-Protokoll mit einem fest zugeordnetem Master (Leitrechner) und bis zu 255 Slaves (Geräte). Die Kommunikation erfolgt im Halbduplexbetrieb, d.h. ein an den Leitrechner angeschlossenes Gerät wird nur dann aktiv (antwortet), wenn

- es ein an sich adressiertes, gültiges Telegramm empfängt
- die spezifizierte minimale Antwort-Verzugszeit abgelaufen (t av) ist, um dem Leitrechner Zeit zu geben um empfangsbereit zu werden.

Der Leitrechner darf danach erst dann wieder aktiv werden, wenn

- er ein gültiges Antwort-Telegramm vom angesprochenen Gerät erhält und die spezifizierte Wartezeit nach Ende eines Antwort-Telegramms (t aw) abgelaufen ist
- die spezifizierte maximale Antwort-Verzugszeit (t av) abgelaufen ist
- die spezifizierte Zeichen-Verzugszeit (t zvs = Pause zwischen 2 Zeichenübertragungen) abgelaufen ist. Diese Wartezeit kommt auch beim Empfang von ungültigen und unvollständigen Antworten zum tragen!

# <span id="page-39-5"></span>5.1.4 Zeitverhalten

![](_page_39_Picture_170.jpeg)

![](_page_39_Figure_21.jpeg)

## *Bild 8 Prinzipielles Zeitverhalten*

Zeichen-Zeit = Zeit zur Übertragung eines Zeichens t z 0,57 ms bei 19,2 kbd

# <span id="page-40-0"></span>5.2 Telegramm-Arten und Aufbau

## <span id="page-40-1"></span>5.2.1 Prinzipieller Aufbau

![](_page_40_Picture_191.jpeg)

## <span id="page-40-2"></span>5.2.2 Wartezeit

- Die Wartezeit dauert so lange, wie vier Zeichen zur Übertragung benötigen würden.
- Die Wartezeit dient als Anfang- und Ende-Erkennung des Telegramms, da keine explizite Längenangabe im Telegramm enthalten ist.
- Ein Telegramm gilt dann als beendet, wenn die Wartezeit abgelaufen ist.
- Wird aus einem beliebigen Grund die Übertragung eines Telegramms um länger als die Wartezeit unterbrochen, gilt das Telegramm als beendet. Das erste Zeichen nach der Unterbrechung wird als erstes Zeichen eines neuen Telegramms angesehen. (Damit werden die beiden Telegrammteile wegen fehlerhaftem Error-Check nicht angenommen).

#### <span id="page-40-3"></span>5.2.3 Funktionscode

Es werden folgende Funktionscodes (FC) unterstützt:

![](_page_40_Picture_192.jpeg)

# <span id="page-40-4"></span>5.2.4 Daten

Details über das Datenfeld im Telegramm [Kapitel 5.2.6 auf Seite 42](#page-41-0) und [Kapitel 5.3 auf Seite 45.](#page-44-0)

- Die Daten beim Modbus sind grundsätzlich 16-Bit Worte. Die Übertragung geschieht mit dem High-Byte zuerst.
- Die Darstellung von Zahlenwerten erfolgt im 2-er-Komplement.
- Größen, die ± 7 Bit Format haben, werden auf ±15 Bit vorzeichenerweitert.
- Bitfelder im 8-Bit Format werden mit einem High-Byte = 0 ergänzt.

#### <span id="page-40-5"></span>5.2.5 Error-Check

Die korrekte Übertragung des Telegramms wird durch die Prüfung des CRC-16 Cyclical Redundancy Checks sichergestellt. Die beiden Zeichen des CRC-16 werden aus allen Zeichen des Telegramms (Slave-Adresse bis letztes Daten-Byte) wie folgt erzeugt:

- 1 Vorbesetzen eines 16-Bit-Registers (CRC-16-Register) mit FFFFh.
- 2 Exclusive-Oder-Verknüpfung des Low-Bytes des CRC-16-Registers mit dem Zeichen des Telegramms. Ergebnis im CRC-16-Register.
- 3 Rechts-Shift des CRC-16-Registers um ein Bit. Eine 0 wird nachgeschoben, das rausgeschobene niederwertigste Bit (LSB) wird aufgehoben.
- 4 Wenn LSB = 0 ist, weiter mit Schritt 5. Wenn LSB = 1 ist, Exclusive-Oder-Verknüpfung des CRC-16-Registers mit A001h.
- 5 Die Schritte 3 und 4 wiederholen, bis insgesamt 8 Rechts-Shifts erfolgten. Danach ist ein Zeichen des Telegramms abgearbeitet.
- 6 Schritt 2 bis 5 für jedes weitere Zeichen des Telegramms durchführen.
- 7 Wenn alle Zeichen des Telegramms abgearbeitet sind, wird der Inhalt des CRC-16-Registers mit dem Low-Byte voran ans Telegramm angehängt.

Eine Programmierung in der Sprache C würde z.B. folgenden Code ergeben:

```
/* ------------------------------------------------------------------
crc_16() calculate the crc_16 error check field
Input parameters: buffer: string to calculate CRC
                    length: bytes number of the string
Return value: CRC value.
------------------------------------------------------------------ */
unsigned int crc_16 (unsigned char *buffer, unsigned int length) {
  unsigned int i, j, lsb, tmp, \text{circ} = 0 \text{xFFF};
   for ( i = 0; i < length; i++ ) {
      tmp = (unsigned char) *buffer++;
     crc ^{\wedge} = tmp;
     for ( j = 0; j < 8; j^{++} ) {
        lsb = crc & 0x0001;crc \gg=1;
        if ( 1sb := 0 ) crc ^{\wedge} = 0xA001; }
   }
   return (crc);
}
```
## <span id="page-41-0"></span>5.2.6 Unterstützende Telegramme

#### Worte lesen ( $FC = 3$ )

Frage vom Master:

![](_page_41_Picture_182.jpeg)

Antwort vom Slave:

![](_page_41_Picture_183.jpeg)

Falls die Wort-Adresse im R6000 nicht existiert bzw. wenn die Anzahl der Worte so groß ist, sendet der R6000 eine "Fehler-Antwort" mit entsprechendem Fehlercode (vergleiche [Kapitel 5.2.7 auf Seite 44](#page-43-0)).

# Reset ( $FC = 5$ )

Frage vom Master:

![](_page_42_Picture_128.jpeg)

Antwort vom Slave:

![](_page_42_Picture_129.jpeg)

Auftrag an Alle (Slave-Adresse = 0) ist möglich.

Die Funktion Einzelbit schreiben wird ausschließlich für das Neustarten des R6000 verwendet.

Falls die Bit-Adresse nicht 0 ist bzw. das Bit nicht gelöscht wird, sendet der R6000 eine "Fehler-Antwort" mit entsprechendem Fehlercode (vergleiche [Kapitel 5.2.7 auf Seite 44\)](#page-43-0).

# Abfrage "R6000 o.k."  $(FC = 7)$

Frage vom Master:

![](_page_42_Picture_130.jpeg)

Antwort vom Slave:

![](_page_42_Picture_131.jpeg)

Im Status ist Bit 4 gesetzt, wenn z.Zt. kein Schreibauftrag (FC = 16) möglich ist, Bit 5 gesetzt, wenn ein Fehler aufgetreten ist (Bedienanforderung, Fehlerstatus lesen), sonstige Bits sind 0.

# Worte schreiben (FC = 16)

Auftrag vom Master:

![](_page_43_Picture_145.jpeg)

Antwort vom Slave:

![](_page_43_Picture_146.jpeg)

Auftrag an Alle (Slave-Adresse = 0) ist möglich, es erfolgt dann keine Antwort von den Slaves.

Falls die Wort-Adresse im R6000 nicht existiert, die Anzahl der Worte so groß ist, bzw. der Dateninhalt nicht zulässig ist, sendet der R6000 eine "Fehler-Antwort" mit entsprechendem Fehlercode (vergleiche [Kapitel 5.2.7 auf Seite 44](#page-43-0)).

# <span id="page-43-0"></span>5.2.7 Fehlerbehandlung

Falls die Slave-Adresse nicht zutreffend ist, ein Paritätsfehler aufgetreten ist, der Error-Check nicht erfolgreich war (CRC-16 falsch), oder der Funktionscode nicht unterstützt wird sendet der Slave keine Antwort.

Ist das Telegramm formal korrekt, kann der R6000 die Anforderung jedoch nicht ausführen, reagiert er mit einer Fehlerantwort, bei der im Fehlercode (Zeichen 3) der Grund für die Nichtausführung angegeben ist.

Die Fehlerantwort ist am zurückgesendeten Funktionscode zu erkennen, bei dem das höchstwertigste Bit gesetzt ist.

Fehlerantwort Fehlercode

![](_page_43_Picture_147.jpeg)

# <span id="page-44-0"></span>5.3 Lesen und Schreiben von Daten

## <span id="page-44-1"></span>5.3.1 Adressierung

Alle Einstellparameter und Daten des R6000 sind nach funktioneller Zusammengehörigkeit in Parametergruppen einsortiert. Zusammen mit den Zyklusdaten (Messwerte) und Ereignisdaten (Fehler und Alarme) ist damit die komplette Bedienung des R6000 über die Busschnittstelle möglich.

Die Parametergruppen werden über einen Parameterindex adressiert, der als High-Byte der Wort-Adresse verwendet wird. Die vollständige Liste über alle Parameterindizes ist im Kapitel "Geräteparameter" [Seite 54.](#page-53-3)

Pro Parameterindex sind meist mehrere Größen vorhanden (in der Regel die der 8 Kanäle). Die Auswahl geschieht mit dem Low-Byte der Wort-Adresse.

#### <span id="page-44-2"></span>5.3.2 Parameter schreiben

#### Beispiel:

Die Anfahrstellgrade der ersten 3 Kanäle des R6000 mit der Adresse 5 auf 20 % einstellen.

Auftrag vom Master (die ± 7 Bit Größen werden auf ± 15 Bit ergänzt):

![](_page_44_Picture_138.jpeg)

Antwort des Slave (kein Fehler aufgetreten):

![](_page_44_Picture_139.jpeg)

## <span id="page-45-0"></span>5.3.3 Parameter lesen

# Beispiel:

Ausgangskonfiguration der 4 Stetigausgänge des R6000 mit der Adresse 37 einlesen.

Anfrage vom Master:

![](_page_45_Picture_145.jpeg)

Antwort vom Slave (kein Fehler aufgetreten):

![](_page_45_Picture_146.jpeg)

# <span id="page-45-1"></span>5.3.4 Zyklus-Daten

Sie enthalten die wichtigsten Mess- und Ausgabewerte des Reglers in einem Datenpaket. Eine zyklische Abfrage dieser Werte wird durch die fortlaufende Adressierung in kompakter Form möglich. Diese Werte können nur gelesen werden.

![](_page_45_Picture_147.jpeg)

# <span id="page-47-0"></span>6 CAN-Bus, CANopen-Protokoll

# <span id="page-47-1"></span>6.1 Allgemeines

Der Schnittstellenanschluss ist in der separaten Installationsanleitung 3-349-163-29 beschrieben. Details zum Betrieb der CAN-Schnittstelle sind der CAN- / CANopen-Norm zu entnehmen.

## <span id="page-47-2"></span>6.1.1 Schnittstellendaten

- Anschluss Anzuschließen sind nur die beiden Signalleitungen und der Ground. Die optionale externe positive Versorgung ist nicht vorgesehen.
- Baudrate: Die von CANopen festgelegten Baudraten von 10 kBit/s bis 1 MBit/s werden unterstützt. Diese können über die Service-Schnittstelle eingestellt werden (PI = A1h)
- Node-ID: Die Knoten-Adresse wird mit den Schaltern 1 bis 7 des DIP-Schalters "Bus Addr." an der Gehäusefront eingestellt.

## <span id="page-47-3"></span>6.1.2 Prinzipielle Funktion

#### Datenaustausch

- Gemäß CANopen geschieht der Datenaustausch mit SDOs (Service Daten Objekte) und PDOs (Prozess Daten Objekte). Die Beschreibung findet sich in den Kapiteln [6.2](#page-47-5) und [6.3.](#page-48-0)
- Mit den SDOs kann der Busmaster auf alle Parameter, Konfigurationen und Daten der Busteilnehmer (Knoten) zugreifen. Die Kommunikation geschieht im Master-Slave-Prinzip, d.h. der Knoten antwortet auf jede Anforderung.
- Die PDOs dienen dem laufenden Datenaustausch unter der Busteilnehmern. Sie müssen nach einem Reset des R6000 vom Master mittels SDO konfiguriert werden und werden erst dann aktiv, wenn der R6000 in den "Operational Mode" gesetzt wird. Die Sendungen werden nicht beantwortet.

#### Netzwerkmanagement

CANopen legt eine Vielzahl von Objekten fest, um einen reibungslosen Netzwerkbetrieb zu unterstützen. Für Details sei auf die CANopen-Norm verwiesen, R6000-Spezifisches ist ab Kapitel [6.4](#page-51-0) aufgeführt.

#### **Telegrammaufbau**

Der Telegrammaufbau wird von der Hardware vorgenommen. Hier wird nur der generelle Aufbau erwähnt:

- Als erstes wird das Arbitrierungsfeld gesendet. Darin ist die COB-ID (Nachrichten-Identifier, 11 Bit) enthalten. Je niedriger die COB-ID desto höher die Priorität der Nachricht.
- Danach kommt ein Steuerfeld. Darin ist die Anzahl der übertragenen Datenbytes enthalten (LEN, 4 Bit). Die Anzahl kann zwischen 0 und 8 liegen.
- Im anschließenden Datenfeld sind maximal 8 Datenbytes enthalten, die je nach Telegramm unterschiedliche Funktion haben.
- Zum Abschluss kommt das CRC- und Acknowledge-Feld. (In den weiteren Kapiteln nicht mehr erwähnt)

# <span id="page-47-4"></span>6.1.3 ESD - Datei

Die zur Projektierung notwendige ESD-Datei kann aus dem Internet unter der Adresse www.gmc-instruments.com geladen werden.

# <span id="page-47-5"></span>6.2 Service Daten Objekte (SDO)

Mit den SDOs kann der Busmaster jederzeit auf alle Parameter, Konfigurationen und Daten des R6000 zugreifen. Auch ein Zugriff auf die Daten, die mit den PDOs übertragen werden, ist möglich.

#### Telegrammaufbau

![](_page_47_Picture_220.jpeg)

Beispiel Schreiben: Setzen des Sollwerts von 195,0 °C von Kanal 3 des R6000 mit der Busadresse 5 195,0 °C => 1950 = 079Eh Sollwert hat Index 2000h

![](_page_47_Picture_221.jpeg)

Beispiel Lesen: Lesen der Ausgangskonfiguration des 2. Stetigausgangs des R6000 mit der Busadresse 11 2. Stetigausgang = Ausgang Nr. 18 = > Subindex 17 = 11h Ausgangskonfiguration hat Index 2037h

![](_page_48_Picture_240.jpeg)

Ausgangskonfiguration = 32h = Kühlen-Stellgröße von Kanal 4, dead zero

# <span id="page-48-0"></span>6.3 Prozess Daten Objekte (PDO)

Die PDOs dienen dem laufenden Datenaustausch zwischen den Busteilnehmern. Die PDOs werden gesendet bzw. angenommen, wenn der R6000 im "Operational Mode" ist.

Im Gegensatz zu den SDOs werden bei den PDOs alle 8 Byte für Nettodaten verwendet. Der Inhalt der PDOs ist mit einem PDO-Mapping festgelegt, das beim R6000 nicht geändert werden kann.

Der R6000 unterstützt 4 Sende-PDOs, mit denen z.B. die aktuellen Istwerte an den Master gesendet werden, und zusätzlich 4 Empfangs-PDOs, mit denen der R6000 z.B. neue Sollwerte erhalten kann.

# <span id="page-48-1"></span>6.3.1 Konfiguration des PDO

Die Konfiguration der PDOs geschieht mit SDOs. Dabei wird eingestellt, ob der PDO freigegeben ist und ob er synchron oder asynchron reagiert.

![](_page_48_Picture_241.jpeg)

#### Konfiguration:

![](_page_48_Picture_242.jpeg)

# <span id="page-48-2"></span>6.3.2 Zeitverhalten der PDOs

- Die asynchronen Sende-PDOs werden immer dann (sofort) gesendet, wenn sich deren Inhalt ändert.
- Die synchronen Sende-PDOs werden erst nach Eintreffen eines SYNC gesendet (vergl. [Kapitel 6.4 auf Seite 52\)](#page-51-0).
- Der Inhalt der asynchronen Empfangs-PDOs wird sofort nach Empfang im R6000 aktiv.
- Der Inhalt der synchronen Empfangs-PDOs wird erst dann vom R6000 übernommen, wenn ein SYNC empfangen wird.

#### <span id="page-48-3"></span>6.3.3 Telegrammaufbau des PDO

![](_page_48_Picture_243.jpeg)

# <span id="page-49-0"></span>6.3.4 Inhalt der Sende PDOs

Das Format "Festpunkt" ist das Format "Int16", der Wert ist in 1/10 der physikalischen Einheit angegeben.

![](_page_49_Picture_163.jpeg)

![](_page_49_Picture_164.jpeg)

![](_page_49_Picture_165.jpeg)

![](_page_49_Picture_166.jpeg)

Eine direkte Abfrage des Kanalfehlers bzw. eine Quittierung einzelner Fehlerbits erfolgt über SDOs auf Index 2021, Subindex 1 bis 8 (vergl. auch [Kapitel 7.4.3 auf Seite 56\)](#page-55-6)

Der komprimierte Kanalfehlerstatus hat folgende Bitbelegung:

![](_page_49_Picture_167.jpeg)

## <span id="page-50-0"></span>6.3.5 Inhalt der Empfangs PDOs

Das Format "Festpunkt" ist das Format "Int16", der Wert ist in 1/10 der physikalischen Einheit angegeben.

Im Unterschied zum Schreiben eines Sollwerts mit einem SDO werden die Sollwerte nicht in den Parameter-Speicher (EEPROM) übernommen. Wenn das Bit Tauschsollwert in der Reglerfunktion gesetzt ist, wird der empfangene Wert nicht als Tauschsollwert verwendet, sondern im RAM als (erster) Sollwert abgelegt.

![](_page_50_Picture_174.jpeg)

![](_page_50_Picture_175.jpeg)

![](_page_50_Picture_176.jpeg)

![](_page_50_Picture_177.jpeg)

Geänderte Bits in der Reglerfunktion werden nur dann übernommen, wenn die entsprechenden Bits im Byte "Maske für Reglerfunktion" gesetzt sind. Geänderte Bits werden ins EEPROM gespeichert.

Bitbelegung für die Reglerfunktion und die Maske (vergl. auch [Kapitel 7.4.2 auf Seite 56\)](#page-55-8)

![](_page_50_Picture_178.jpeg)

# <span id="page-51-0"></span>6.4 SYNC-Objekt

Synchrone PDOs werden vom R6000 nach einer SYNC-Nachricht ausgewertet bzw. gesendet. Der R6000 muss dazu im "Operational-Mode" sein und die PDOs als synchron konfiguriert sein. Die SYNC-Nachricht vom Master ist für alle Teilnehmer im Netz bestimmt und hat sehr hohe Priorität. Das Telegramm enthält keine Daten:

![](_page_51_Picture_201.jpeg)

# <span id="page-51-1"></span>6.5 Emergency Objekt

Tritt beim R6000 ein "Gerätefehler" auf (vergl. Index 2021, Subindex 9), sendet der R6000 ein EMCY Telegramm. Wenn alle Fehler beseitigt sind, sendet der R6000 ein EMCY Error Reset Telegramm

![](_page_51_Picture_202.jpeg)

Im Lowbyte des Emergency Error Codes ist der Gerätefehler auf ein Byte komprimiert eingefügt:

![](_page_51_Picture_203.jpeg)

Im Objekt 1003h kann die Fehler-Historie abgefragt werden. Im Subindex 0 ist die Anzahl der gespeicherten Fehler enthalten, ab Subindex 1 können die gespeicherten Emergency Error Codes gelesen werden, deren Lowbytes die komprimierten Gerätefehler enthalten.

Eine detailierte Abfrage des Gerätefehlers bzw. eine Quittierung einzelner Fehlerbits erfolgt über SDOs auf Index 2021, Subindex 9 (vergl. auch [Kapitel 7.4.3 auf Seite 56\)](#page-55-6)

# <span id="page-51-2"></span>6.6 NMT Objekt

Mit dem Network Management kontrolliert der Master die Slaves im CANopen-Netz. Der R6000 unterstützt die angegebenen Command Specifier (CS):

![](_page_51_Picture_204.jpeg)

Die einzelnen Befehle betreffen das Verhalten des R6000 im CANopen-Netzwerk und haben keinen Einfluss auf die Reglerfunktionen. Ausnahme: CS = 81h führt einen Reset des R6000 durch. (Wie nach Unterbrechung der Hilfsspannung)

# <span id="page-52-0"></span>6.7 Objektverzeichnis

In diesem Kapitel wird nur auf den herstellerspezifischen Teil des Objektverzeichnisses (Index 2000h bis 5FFFh) eingegangen. Die Indizes der Objekte sind von den Parameterindizes abgeleitet (vergl. [Kapitel 7 auf Seite 54\)](#page-53-3). Die vollständige Beschreibung ist dort zu finden. Das in der Spalte Typ angegebene Format "Festpunkt" ist das Format "Int16", der Wert ist in 1/10 der physikalischen Einheit angegeben.

![](_page_52_Picture_203.jpeg)

# <span id="page-53-3"></span><span id="page-53-0"></span>7 Geräteparameter

Alle Einstellparameter und Daten des R6000 sind nach funktioneller Zusammengehörigkeit in Parametergruppen einsortiert. Zusammen mit den Zyklusdaten und Ereignisdaten ist damit die komplette Bedienung des R6000 über die Busschnittstelle möglich. Bei der Profibus-DP-Schnittstelle werden immer alle Parameter eines Parameterindex übertragen, bei der EN 60870-Schnittstelle können auch Parameter einzelner Kanäle ausgewählt werden.

# <span id="page-53-2"></span><span id="page-53-1"></span>7.1 Übersicht

![](_page_53_Picture_412.jpeg)

# <span id="page-54-0"></span>7.2 Hauptgruppe 0: Temperaturparameter

# <span id="page-54-1"></span>7.2.1 Tabelle der Parameterindizes

![](_page_54_Picture_229.jpeg)

\*) MbA = Messbereichs-Anfang, MbE = Messbereichs-Ende, MbU = Messbereichs-Umfang

# <span id="page-54-2"></span>7.2.2 Einheit und Einstellbereich

Einheiten und Einstellbereiche bei Temperaturparametern sind abhängig von

• der konfigurierten Dimension für die Regelgröße (PI = 32h)

 $\bullet$  dem konfigurierten Fühlertyp (PI = 33h)

![](_page_54_Picture_230.jpeg)

1) Als Temperatur skalierbar, [Kapitel 2.2.13 auf Seite 12](#page-11-2) beachten!

<sup>2)</sup> Je nach Leitungswiderstand.

Bei den Sollwertrampen sind die Einheiten abhängig von der Dimension °C / min bzw. °F / min.

# <span id="page-55-0"></span>7.3 Hauptgruppe 1: Regelparameter

## <span id="page-55-1"></span>7.3.1 Tabelle der Parameterindizes

![](_page_55_Picture_259.jpeg)

\*) MbU = Messbereichs-Umfang

# <span id="page-55-7"></span><span id="page-55-2"></span>7.4 Hauptgruppe 2: Steueranweisungen

## <span id="page-55-3"></span>7.4.1 Tabelle der Parameterindizes

![](_page_55_Picture_260.jpeg)

# <span id="page-55-8"></span><span id="page-55-4"></span>7.4.2 Reglerfunktion

PI = 20h bzw. Funktionswahl bei Steuerung über Binäreingang

![](_page_55_Picture_261.jpeg)

1) Gerätereset löscht Bit

# <span id="page-55-6"></span><span id="page-55-5"></span>7.4.3 Fehlerstatus

 $PI = 21h$ 

Die Belegung der Daten ist identisch zur Belegung der Ereignisdaten des EN 60870- und Profibus-DP-Protokolls.

Die Angabe "von Kanal bis Kanal" bezieht sich auf 16-Bit-Worte, d.h.

Kanal  $1 ... 8 \cong$  Kanalfehlerstatus  $1 ... 8$ Kanal 9 Gerätefehlerstatus Kanal 10  $\dots$  12  $\triangleq$  Ausgangsfehler

#### Manche Fehler müssen quittiert werden (vergl. Tabellen):

Dies geschieht dadurch, dass man die entsprechenden Fehlerbits auf 0 setzt. Die übergebenen Fehlerstatusworte (Regelkreis, Gerät) werden mit den im Regler vorhandenen über die AND-Funktion bitweise verknüpft, so dass im Fehlerstatuswort einzelne Bits gelöscht werden können, wenn Fehler der Reihe nach beseitigt werden. Ebenso werden Fehler, die während des Telegrammsendens auftreten nicht gelöscht.

## Bit-Belegung Kanalfehlerstatus

![](_page_56_Picture_238.jpeg)

1) muss bei Alarmspeicherung quittiert werden

2) muss quittiert werden

3) kann über Binäreingang quittiert werden

#### Bit-Belegung Gerätefehlerstatus

![](_page_56_Picture_239.jpeg)

2) muss quittiert werden

# Bit-Belegung Ausgangsfehler 1 ... 3

Bits sind gesetzt, wenn der Ausgang kurzgeschlossen, d.h. wenn der Ausgang aktiv ist, aber kein Signal an der Klemme ansteht.

![](_page_56_Picture_240.jpeg)

![](_page_56_Picture_241.jpeg)

![](_page_56_Picture_242.jpeg)

#### Bit-Belegung Ausgangsfehler 4 ... 6

Bits sind gesetzt, wenn der Ausgang inaktiv ist, aber ein Signal an der Klemme ansteht.

![](_page_56_Picture_243.jpeg)

![](_page_56_Picture_244.jpeg)

![](_page_56_Picture_245.jpeg)

# <span id="page-57-3"></span><span id="page-57-0"></span>7.4.4 Reglerkonfiguration

 $PI = 22h$ 

![](_page_57_Picture_229.jpeg)

# <span id="page-57-2"></span><span id="page-57-1"></span>7.4.5 Reglerstatus, Meldewort

 $PI = 24h$ 

![](_page_57_Picture_230.jpeg)

# <span id="page-58-2"></span><span id="page-58-0"></span>7.4.6 Kanalfehlermaske

 $PI = 29h$ 

![](_page_58_Picture_121.jpeg)

# <span id="page-58-3"></span><span id="page-58-1"></span>7.4.7 Sammelfehlermaske

 $PI = 2Ah$ 

![](_page_58_Picture_122.jpeg)

# <span id="page-59-5"></span><span id="page-59-0"></span>7.5 Hauptgruppe 3: Gerätespezifikation

# <span id="page-59-1"></span>7.5.1 Tabelle der Parameterindizes

![](_page_59_Picture_287.jpeg)

# <span id="page-59-7"></span><span id="page-59-2"></span>7.5.2 Gerätebestückung

# $PI = 31h$

![](_page_59_Picture_288.jpeg)

# <span id="page-59-6"></span><span id="page-59-3"></span>7.5.3 Dimension Regelgröße und Gerätesteuerung

## $PI = 32h$

![](_page_59_Picture_289.jpeg)

# <span id="page-59-8"></span><span id="page-59-4"></span>7.5.4 Grenzwertfunktion und Heizkreisüberwachung

 $PI = 36h$ 

![](_page_59_Picture_290.jpeg)

# <span id="page-60-1"></span><span id="page-60-0"></span>7.5.5 Ausgangskonfiguration

 $PI = 37h$ 

Sind alle Bits = 0, ist der Ausgang inaktiv und hat als Eingang keine Funktion.

Die Konfigurationsmöglichkeit des stetigen Ausgangs beschränkt sich auf Stellgrößenausgabe.

![](_page_60_Picture_194.jpeg)

#### Ausgangskonfiguration eines Ausgangs für Normalkonfiguration (Bit 0 = 0, Bit 1 = 1)

Ausgangskonfiguration eines Ausgangs für Sonderkonfiguration (Bit 0 = 0, Bit 1 = 0)

![](_page_60_Picture_195.jpeg)

Ausgangskonfiguration eines Eingangs für Normalkonfiguration (Bit  $0 = 1$ , Bit  $1 = 1$ )

![](_page_60_Picture_196.jpeg)

Ausgangskonfiguration eines Eingangs für Sonderkonfiguration (Bit  $0 = 1$ , Bit  $1 = 0$ )

![](_page_60_Picture_197.jpeg)

# <span id="page-60-2"></span>Sammelfehler-Auswahl

![](_page_60_Picture_198.jpeg)

<span id="page-60-3"></span>Funktion

![](_page_60_Picture_199.jpeg)

# <span id="page-61-0"></span>7.6 Hauptgruppe 6: Heizstromüberwachung

## <span id="page-61-1"></span>7.6.1 Tabelle der Parameterindizes

![](_page_61_Picture_209.jpeg)

# <span id="page-61-2"></span>7.7 Hauptgruppe A: Schnittstellen

Über diese Funktion können die Schnittstellenparameter eingestellt werden. Die Änderungen werden erst nach einem Reset wirksam.

## <span id="page-61-3"></span>7.7.1 Tabelle der Parameterindizes

![](_page_61_Picture_210.jpeg)

## <span id="page-61-9"></span><span id="page-61-4"></span>7.7.2 Schnittstellenkonfiguration

![](_page_61_Picture_211.jpeg)

# <span id="page-61-8"></span><span id="page-61-5"></span>7.7.3 CAN-Baudrate

![](_page_61_Picture_212.jpeg)

# <span id="page-61-6"></span>7.8 Hauptgruppe B: Temporäre Werte

## <span id="page-61-7"></span>7.8.1 Tabelle der Parameterindizes

![](_page_61_Picture_213.jpeg)

# <span id="page-62-0"></span>8 Reparatur- und Ersatzteil-Service, Mietgeräteservice

Bitte wenden Sie sich im Bedarfsfall an:

GOSSEN METRAWATT GMBH Service-Center Thomas-Mann-Straße 20 90471 Nürnberg • Germany Telefon +49-(0)-911-8602-410/256 Telefax +49-(0)-911-8602-253 E-Mail service@gmc-instruments.com

Diese Anschrift gilt nur für Deutschland.

Im Ausland stehen unsere jeweiligen Vertretungen oder Niederlassungen zur Verfügung.

# <span id="page-62-1"></span>9 Produktsupport

Bitte wenden Sie sich im Bedarfsfall an:

GOSSEN METRAWATT GMBH Hotline Produktsupport Telefon +49-(0)-911-8602-784 Telefax +49-(0)-911-8602-781 E-Mail support@gmc-instruments.com

# <span id="page-62-2"></span>10 Schulung

Zu diesem Produkt bieten wir ein interessantes Seminar mit Praktikum an und verweisen ferner auf das Seminarthema "Digitale Regler, Ausführungen und Anwendungen". Wir senden Ihnen gerne einen Seminarkalender zu.

GOSSEN METRAWATT GMBH Bereich Schulung Telefon +49-(0)-911-8602-406 Telefax +49-(0)-911-8602-724 E-Mail training@gmc-instruments.com

Gedruckt in Deutschland • Änderungen vorbehalten

GOSSEN METRAWATT GMBH Thomas-Mann-Str. 16-20 90471 Nürnberg • Germany

Telefon+49-(0)-911-8602-0 Telefax +49-(0)-911-8602-669 E-Mail info@gmc-instruments.com www.gmc-instruments.com

![](_page_63_Picture_3.jpeg)